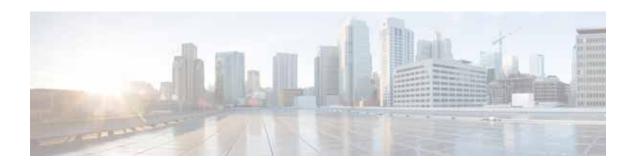

# Release Note for Cisco Wide Area Application Services Software Version 6.4.3x

June 18, 2021

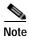

The documentation set for this product strives to use bias-free language. For purposes of this documentation set, bias-free is defined as language that does not imply discrimination based on age, disability, gender, racial identity, ethnic identity, sexual orientation, socioeconomic status, and intersectionality. Exceptions may be present in the documentation due to language that is hardcoded in the user interfaces of the product software, language used based on RFP documentation, or language that is used by a referenced third-party product.

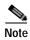

The most current Cisco documentation for released products is available on Cisco.com.

## **Contents**

This Release Note applies to the following software versions for the Cisco Wide Area Application Services (WAAS) software:

- 6.4.3f
- 6.4.3e
- 6.4.3d
- 6.4.3c
- 6.4.3b
- 6.4.3a
- 6.4.3

For information on Cisco WAAS features and commands, see the Cisco WAAS documentation located at http://www.cisco.com/en/US/products/ps6870/tsd\_products\_support\_series\_home.html.

This Release Note contains the following sections:

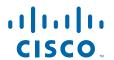

- Cisco Software Version 6.4.3x New and Changed Features, page 2
- Cisco Software Version 6.4.3x Filenames, page 6
- Cisco WAAS Appliance System Firmware Update, page 9
- Interoperability and Support, page 12
- Upgrading from a Release Version to Cisco WAAS Version 6.4.3x, page 24
- Downgrading from Cisco WAAS Version 6.4.3x to a Previous Version, page 41
- Cisco WAE and Cisco WAVE Appliance Boot Process, page 44
- Operating Guidelines, page 45
- Cisco Software Version 6.4.3x Command Changes, page 46
- Cisco Software Version 6.4.3x Resolved and Open Caveats, page 48
- Cisco WAAS Documentation Set, page 67
- Obtaining Documentation and Submitting a Service Request, page 67

# Cisco Software Version 6.4.3x New and Changed Features

This section has the following topics:

- Cisco Software Version 6.4.3f New and Changed Features, page 2
- Cisco Software Version 6.4.3e New and Changed Features, page 2
- Cisco Software Version 6.4.3d New and Changed Features, page 3
- Cisco Software Version 6.4.3c New and Changed Features, page 3
- Cisco Software Version 6.4.3b New and Changed Features, page 3
- Cisco Software Version 6.4.3a New and Changed Features, page 4
- Cisco Software Version 6.4.3 New and Changed Features, page 4

# Cisco Software Version 6.4.3f New and Changed Features

No new features were added in this release. A few commands have been modified that are documented in Table 10Cisco WAAS CLI Commands Added or Modified in Cisco WAAS Version 6.4.3f, page 47 and the resolved caveats are listed in the Cisco Software Version 6.4.3f Resolved Caveats, page 49, below.

## Cisco Software Version 6.4.3e New and Changed Features

- SNMPv3 with Advanced Encryption Standard (AES) encryption: For Cisco WAAS Version 6.4.3e and later, AES encryption provides strong encryption capability for SNMPv3 messages. AES encryption for Cisco WAAS uses the Cipher Feedback (CFB) mode with encryption key sizes of 128, 192, or 256 bits.
- Strong software password enforcement: For Cisco WAAS Version 6.4.3e and later, users must change the default password for the admin user after initial login. This applies to the following:

- default administrator account for Cisco WAAS Central Manager and Cisco WAAS CLI on Cisco WAAS devices.
- default NFVIS administrator account for Cisco Enterprise Network Compute System 5400-W Series (Cisco ENCS 5400-W Series) appliances.
- default NFVIS administrator account for Cisco Cloud Services Platform 5000-W Series (Cisco CSP 5000-W Series) appliances.
- Shared LAN on Motherboard (LOM) support: The shared LOM feature helps to re-use existing
  on-board Ethernet LAN interfaces on Cisco ENCS 5400-W series appliances by providing IP
  connectivity to Cisco Integrated Management Controller (CIMC) for remote management and health
  monitoring though SNMP and Syslog, while the same interfaces configured for traffic optimization.
  - Shared LOM works with the Standby interface in Cisco WAAS, but does not work with the Port-channel interface in Cisco WAAS.
  - Shared LOM support is available for vWAAS on the ENCS 5400-W series. For more information, see the chapter "Cisco vWAAS on Cisco ENCS 5400-W Series" in the Cisco Virtual Wide Area Application Services Installation and Configuration Guide.
- Apache HTTP Server upgrade: For Cisco WAAS Version 6.4.3e and later, Cisco WAAS uses Apache HTTP Server Apache 2.4.41

## Cisco Software Version 6.4.3d New and Changed Features

- Support for Windows Hypervisor 2016: Cisco vWAAS in Cisco WAAS Version 6.4.3d and later supports Windows Hypervisor 2016 Standalone deployments.
- Support for RHEL/ CentOS Linux KVM Hypervisor: Cisco vWAAS in Cisco WAAS Version 6.4.3d and later supports:
  - RHEL Server 7.5 and RHEL Server 7.6
  - CentOS Linux 7.5.1804 (Core) and CentOS Linux 7.6.1810 (Core)

## Cisco Software Version 6.4.3c New and Changed Features

• Support for VMware ESXi 6.7: Cisco vWAAS in Cisco WAAS Version 6.4.3c and later supports VMware ESXi 6.0, VMware ESXi 6.5 and VMware ESXi 6.7 (only via web client using vCenter).

# Cisco Software Version 6.4.3b New and Changed Features

- Support for VMware ESXi 6.5: Cisco vWAAS in Cisco WAAS 6.4.3b and later supports VMware ESXi 6.5.
- Support for VMware vCenter Server: Cisco vWAAS in Cisco WAAS 6.4.3b supports Web Client of VMware vCenter Server 6.0 version.
- App ID Support: Application based classification is now supported on Cisco WAAS Version 6.4.3b.
   This classification can be integrated with existing pre-defined AppNav class-maps and matched with the NBAR protocol for further application optimization. You can also use Nested class-maps to match conditions for the Applications.

SMBv311 Encryption: This release supports Layer 7 optimization for encrypted SMBv311 connections. This optimization is by default and no extra configuration is required for existing SMB configurations.

For a list of CLI commands added or changed for Cisco WAAS Version 6.4.3b, see Cisco Software Version 6.4.3x Command Changes, page 46.

## Cisco Software Version 6.4.3a New and Changed Features

Cisco Cloud Services Platform for WAAS (Cisco CSP 5000-W): An open x86 hardware platform
for deployment of Cisco datacenter network functions virtualization (VNFs). The Cisco CSP
5000-W Series contains an embedded Linux KVM hypervisor, and enables you to monitor and
manage the life cycle of vWAAS on NFVIS.

There are three CSP 5000-W models:

- CSP 5228-W (12,000 connections): for vWAAS-12000
- CSP 5228-W (50,000 connections): for vWAAS-50000
- CSP 5436-W (150,000 connections): for vWAAS-150000
- Cisco WAAS Central Manager and CLI support to configure pass-through connections that are not
  optimized by NGSSL accelerators.
- Alarm features:
  - Alarm details are displayed in the WAAS Central Manager device dashboard page.
  - Alarm sorting is available based on the alarm time raised in the Alerts page.

## Cisco Software Version 6.4.3 New and Changed Features

This section contains the following topics:

- Cisco WAAS 6.4.3 New and Changed Features, page 4
- Cisco vWAAS in Cisco WAAS Version 6.4.3 New and Changed Features, page 5

#### Cisco WAAS 6.4.3 New and Changed Features

Cisco WAAS Software Version 6.4.3 includes the following WAAS new and changed features:

- **SMART-SSL support** is enhanced to include the following:
  - Ability to configure DSCP Remarking of LAN and WAN values.
  - Ability to configure multiple accelerated services to use any server for SSL acceleration.
  - New SaaS optimization and reporting- Support for acceleration of ServiceNow and Salesforce.
- Smart Licensing: Support for devices to automate manual licensing tasks by simplifying the core functions of purchasing, managing and reporting of licenses.
- SMB 311 Pre-authentication Integrity Support: Pre-authentication is one of the new SMB 3.1.1 security improvements in Windows 10 and Windows Server 2016. It protects against any tampering with SMB2's connection establishment and authentication messages by leveraging cryptographic security functions.

- SMB DFS Preposition: DFS Distributed file system (DFS) consists of software residing on network servers and clients that transparently links shared folders located on different file servers into a single namespace for improved load sharing and data availability. DFS preposition allows you to fetch configured DFS shares in a specific time, cache it and use later whenever required.
- Admission control: SMB acceleration has been enhanced with admission control properties for managing memory issues on the device. These enhancements monitor/control the over-utilization of RAM by SMB optimizers.
- **SMB Acceleration Performance Improvement**: Ensures that you can configure the minimum file size to bypass for SMB optimization.
- **DC Level 7 Support**: WAAS supports optimization of traffic to/from Domain Controllers with domain/forest level 7 (DC 7) like Windows Server 2016.
- MAPI over HTTP: MAPI accelerator now provides improved support for Outlook and Exchange connections by optimizing MAPI over HTTP traffic.
- ITD support for WAAS: for traffic distribution, load balancing, and redirection.
- Catena support for WAAS: provides selective traffic chaining using security policies for traffic redirection in a routed mode.

For a list of CLI commands added or modified changed for WAAS Version 6.4.3, see Cisco Software Version 6.4.3x Command Changes, page 46.

#### Cisco vWAAS in Cisco WAAS Version 6.4.3 New and Changed Features

Cisco vWAAS in Cisco WAAS Version 6.4.3 includes the following vWAAS new and changed features:

- SR-IOV: Cisco vWAAS with SR-IOV is supported on RHEL KVM, KVM on CentOS, and VMware ESXi for the following vWAAS and vCM models:
  - vWAAS-150
  - vWAAS-200
  - vWAAS-750
  - vWAAS-1300
  - vWAAS-2500
  - vWAAS-6000
  - vWAAS-12000
  - vWAAS-50000
  - vCM-100
  - vCM-500
  - vCM-1000
  - vCM-2000

Cisco vWAAS with SR-IOV on VMware ESXi is supported for vWAAS 150000.

This expands SR-IOV support for vWAAS: vWAAS for WAAS 6.4.1 supports vWAAS with SR-IOV on RHEL KVM for the following models only:

- **-** vWAAS-150
- vWAAS-200
- vWAAS-750

- vWAAS-1300
- vWAAS-2500
- vWAAS-6000
- vCM-100
- vCM-500
- vCM-1000
- vCM-2000
- Fail-To-Wire (FTW): FTW is supported for Cisco vWAAS on Cisco ENCS 5400-W, with features that include traffic interception (inline and WCCP) and failure handling.

## Cisco Software Version 6.4.3x Filenames

This section describes the Cisco WAAS Software Version 6.4.3x software image files for use on Cisco WAAS appliances and modules and contains the following topics:

- Cisco WAAS Standard Image Files, page 6
- No Payload Encryption Image Files, page 7
- Cisco vWAAS Image Files, page 7

# **Cisco WAAS Standard Image Files**

Cisco WAAS Software Version 6.4.3x includes the following standard primary software image files for use on Cisco WAAS appliances and modules:

- Cisco\_NFVIS\_4.1.2-FCx\_WAAS-APPLIANCE-6.4.3x-bx.iso: Unified Cisco WAAS image package for ENCS 5400-W Series appliances and for CSP 5000-W Series appliances.
- waas-universal-6.4.3x.x-k9.bin: Universal software image that includes Cisco WAAS Central Manager and Application Accelerator functionality. You can use this type of software file to upgrade a device operating in any device mode.
- waas-accelerator-6.4.3x.x-k9.bin: Application Accelerator software image that includes
  Application Accelerator functionality only. You can use this type of software file to upgrade only an
  Application Accelerator device. This software image file is significantly smaller than the Universal
  image. Kdump analysis functionality is not included in the Accelerator-only image.

The following additional files are also included:

- waas-rescue-cdrom-6.4.3x.x-k9.iso: Cisco WAAS software recovery CD image.
- waas-x86\_64-6.4.3x.x-k9.sysimg: Flash memory recovery image for 64-bit platforms (WAVE-294/594/694/7541/7571/8541).
- waas-6.4.3x.x-k9.sysimg: Flash memory recovery image for 32-bit platforms (all other devices).
- waas-kdump-6.4.3x.x-k9.bin: Kdump analysis component that you can install and use with the
  Application Accelerator software image. The Kdump analysis component is intended for
  troubleshooting specific issues and should be installed following the instructions provided by Cisco
  TAC.
- waas-alarm-error-books-6.4.3x.x.zip: Contains the alarm and error message documentation.

# No Payload Encryption Image Files

Cisco WAAS Software Version 6.4.3x includes No Payload Encryption (NPE) primary software image files that have the disk encryption feature disabled. These images are suitable for use in countries where disk encryption is not permitted. NPE primary software image files include the following:

- Cisco\_NFVIS\_4.1.2-FCx\_WAASNPE-APPLIANCE-6.4.3x-bx.iso: Unified Cisco WAAS image package for ENCS 5400-W Series appliances and for CSP 5000-W Series appliances.
- waas-universal-6.4.3x.x-npe-k9.bin: Universal NPE software image that includes Central Manager and Application Accelerator functionality. You can use this type of software file to upgrade a device operating in any device mode.
- waas-accelerator-6.4.3x.x-npe-k9.bin: Application Accelerator NPE software image that includes Application Accelerator functionality only. You can use this type of software file to upgrade only an Application Accelerator device. This software image file is significantly smaller than the Universal image. Kdump analysis functionality is not included in the Accelerator-only image.

The following additional files are also included:

- waas-rescue-cdrom-6.4.3x.x-npe-k9.iso: Cisco WAAS NPE software recovery CD image.
- waas-x86\_64-6.4.3x.x-npe-k9.sysimg: Flash memory NPE recovery image for 64-bit platforms (WAVE-294/594/694/7541/7571/8541).
- waas-6.4.3x.x-npe-k9.sysimg: Flash memory NPE recovery image for 32-bit platforms (all other devices).

# Cisco vWAAS Image Files

This section contains the following topic:

Platforms Supported by Cisco WAAS, page 12

#### Hypervisor-wise Unified OVA Package Format for Cisco vWAAS in Cisco WAAS Version 6.4.3x

Each unified OVA package file provides an option to choose a Cisco vWAAS or Cisco vCM model and other required parameters to launch Cisco vWAAS or Cisco vCM in Cisco WAAS in the required configuration.

Table 1 shows the unified OVA filename formats supported for hypervisors, appliances, Cisco vWAAS models, and Cisco vCM models.

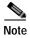

On VMware ESXi, the OVA deployment for Cisco WAAS Version 6.4.1 and later must be done only through VMware vCenter. For more information on deployment, see *Cisco Virtual Wide Area Application Services Installation and Configuration Guide*.

For a listing of current hypervisor-wise NPE and non-NPE OVA files for Cisco vWAAS or Cisco vCM, see the Cisco Wide Area Application Services (WAAS) Download Software Page and select the WAAS software version for your Cisco vWAAS instance.

Table 1 Cisco Unified OVA Filename Format Supported for Hypervisors, Appliances, vWAAS and vCM Models

| Hypervisor or<br>Appliance | Sample Cisco Unified OVA Filename Format       | Supported Cisco<br>vWAAS Models | Supported<br>Cisco vCM<br>Models |
|----------------------------|------------------------------------------------|---------------------------------|----------------------------------|
| VMware ESXi                | Cisco-WAAS-Unified-6.4.3f-b-46.ova             | • vWAAS-150                     | • vCM-100                        |
|                            | Cisco-WAAS-Unified-6.4.3f-npe-b-46.ova         | • vWAAS-200                     | • vCM-500                        |
|                            |                                                | • vWAAS-750                     | • vCM-1000                       |
|                            |                                                | • vWAAS-1300                    | • vCM-2000                       |
|                            |                                                | • vWAAS-2500                    |                                  |
|                            |                                                | • vWAAS-6000                    |                                  |
|                            |                                                | • vWAAS-6000R                   |                                  |
|                            |                                                | • vWAAS-12000                   |                                  |
|                            |                                                | • vWAAS-50000                   |                                  |
|                            |                                                | • vWAAS-150000                  |                                  |
| Microsoft Hyper-V          | Cisco-HyperV-vWAAS-unified-6.4.3f-b-46.zip     | • vWAAS-150                     | • vCM-100                        |
|                            | Cisco-HyperV-vWAAS-unified-6.4.3f-b-46-npe.zip | • vWAAS- 200                    | • vCM-500                        |
|                            |                                                | • vWAAS-750                     | • vCM-1000                       |
|                            |                                                | • vWAAS-1300                    | • vCM-2000                       |
|                            |                                                | • vWAAS-2500                    |                                  |
|                            |                                                | • vWAAS-6000                    |                                  |
|                            |                                                | • vWAAS-6000R                   |                                  |
|                            |                                                | • vWAAS-12000                   |                                  |
|                            |                                                | • vWAAS-50000                   |                                  |
| KVM CentOS                 | Cisco-KVM-vWAAS-Unified-6.4.3f-b-46.tar.gz     | • vWAAS-150                     | • vCM-100                        |
|                            | Cisco-KVM-vWAAS-Unified-6.4.3f-b-46-npe.tar.gz | • vWAAS- 200                    | • vCM-500                        |
|                            |                                                | • vWAAS-750                     | • vCM-1000                       |
|                            |                                                | • vWAAS-1300                    | • vCM-2000                       |
|                            |                                                | • vWAAS-2500                    |                                  |
|                            |                                                | • vWAAS-6000                    |                                  |
|                            |                                                | • vWAAS-6000R                   |                                  |
|                            |                                                | • vWAAS-12000                   |                                  |
|                            |                                                | • vWAAS-50000                   |                                  |

| Hypervisor or<br>Appliance | Sample Cisco Unified OVA Filename Format                                                                                                   | Supported Cisco<br>vWAAS Models                                                                                                 | Supported<br>Cisco vCM<br>Models |
|----------------------------|----------------------------------------------------------------------------------------------------|----------------------------------------------------------------------------------------------------|----------------------------------|
| Cisco NFVIS<br>vBranch     | <ul> <li>Cisco-KVM-vWAAS-Unified-6.4.3f-b-46.tar.gz</li> <li>Cisco-KVM-vWAAS-Unified-6.4.3f-b-46-npe.tar.gz</li> </ul>                     | <ul> <li>vWAAS-150</li> <li>vWAAS-200</li> <li>vWAAS-750</li> <li>vWAAS-1300</li> <li>vWAAS-2500</li> <li>vWAAS-6000</li> </ul> | • N/A                            |
| Cisco ISR-WAAS             | <ul> <li>ISR-WAAS-6.4.3f-b-46.ova</li> <li>ISR-WAAS-6.4.3f-b-46-npe.ova</li> </ul>                                                         | <ul> <li>vWAAS-6000R</li> <li>vWAAS-200</li> <li>vWAAS-750</li> <li>vWAAS-1300</li> <li>vWAAS-2500</li> </ul>                   | • N/A                            |
| Cisco ENCS<br>5400-W       | <ul> <li>Cisco_NFVIS_4.1.2-FC2_WAAS-APPLIANCE-6.4.3f-b-46. iso</li> <li>Cisco_NFVIS_4.1.2-FC2_WAASNPE-APPLIANCE-6.4.3f-b-46.iso</li> </ul> | <ul> <li>vWAAS-200</li> <li>vWAAS-750</li> <li>vWAAS-1300</li> <li>vWAAS-2500</li> <li>vWAAS-6000R</li> </ul>                   | • N/A                            |
| Cisco CSP 5000-W           | <ul> <li>Cisco_NFVIS_4.1.2-FC2_WAAS-APPLIANCE-6.4.3f-b-46. iso</li> <li>Cisco_NFVIS_4.1.2-FC2_WAASNPE-APPLIANCE-6.4.3f-b-46.iso</li> </ul> | <ul><li>vWAAS-12000</li><li>vWAAS-50000</li><li>vWAAS-150000</li></ul>                                                          | • N/A                            |

# **Cisco WAAS Appliance System Firmware Update**

On Cisco Wide Area Application Engine (WAE) and Cisco Wide Area Application Virtualization Engine (WAVE) appliances, we recommend that you update the following three types of system firmware to the latest version to best support new Cisco WAAS features.

This section contains the following topics:

- BIOS Update, page 9
- BMC Firmware Update, page 10
- RAID Controller Firmware Update, page 11

# **BIOS Update**

The latest BIOS is required for AppNav operation with a Cisco AppNav Controller Interface Module in WAVE-594/694/7541/7571/8541 models. WAVE-294 models may also need a BIOS update.

For the specific BIOS version required for WAVE-594/694 models, WAVE-7541/7571/8541 models, and WAVE-294 models, please see the Cisco Wide Area Application Service (WAAS) Firmware download page (registered customers only).

If you install a Cisco AppNav Controller Interface Module in a device that requires a BIOS update, the bios\_support\_seiom major alarm is raised, "I/O module may not get the best I/O performance with the installed version of the system BIOS firmware."

To determine if a device has the correct BIOS version, use the **show hardware** command. The last three characters of the Version value, for example, "20a," show the BIOS version installed on the device.

If a BIOS firmware update is needed, you can download it from cisco.com at the Cisco Wide Area Application Service (WAAS) Firmware download page (registered customers only). The firmware binary image for WAVE-294/594/694/7541/7571/8541 appliances is named waas-bios-installer-20a-19a-13a-k9.bin.

You can use the following command to update the BIOS from the image file that is available through FTP on your network:

copy ftp install ip-address remotefiledir waas-bios-installer-20a-19a-13a-k9.bin

Use the appropriate BIOS installer file for your appliance model.

The complete update process can take several minutes and the device may appear unresponsive but do not interrupt the process or power cycle the device. After the update is complete, you must reload the device.

After the device reboots, you can verify the firmware version by using the **show hardware** command.

# **BMC Firmware Update**

IPMI over LAN requires that you install a specific BMC firmware version on the device. The minimum supported BMC firmware versions are as follows:

- WAVE-294/594/694: 49a
- WAVE-7541/7571/8541: 27a

Cisco WAAS appliances shipped from the factory with Cisco WAAS Version 4.4.5 or later have the correct firmware installed. If you are updating a device that was shipped with an earlier version of Cisco WAAS software, you must update the BMC firmware, unless it was updated previously.

To determine if you are running the correct firmware version, use the **show bmc info** command. The following example displays the latest BMC firmware version installed on the device (49a here):

```
wave# show bmc info
Device ID
                          : 32
                          : 1
Device Revision
Firmware Revision
                          : 0.49
                                                     <<<< version 49
IPMI Version
                          : 2.0
Manufacturer ID
                          : 5771
Manufacturer Name
                         : Unknown (0x168B)
Product ID
                         : 160 (0x00a0)
Product Name
                         : Unknown (0xA0)
Device Available
                         : yes
Provides Device SDRs
                        : no
{\tt Additional\ Device\ Support\ :}
   Sensor Device
    SDR Repository Device
    SEL Device
   FRU Inventory Device
Aux Firmware Rev Info
   0x0b
    0x0c
    0x08
    0x0a
                                                     <<<<< a
```

If a BMC firmware update is needed, you can download it from the Cisco Wide Area Application Service (WAAS) Firmware download page (registered customers only). For example, if the firmware binary image is named waas-bmc-installer-49a-49a-27a-k9.bin, you can use the following command to update the firmware from the image file that is available through FTP on your network:

#### copy ftp install ip-address remotefiledir waas-bmc-installer-49a-49a-27a-k9.bin

The update process automatically checks the health status of the BMC firmware. If the system detects that the BMC firmware is corrupted, BMC is recovered during the BMC firmware update procedure. The complete update process can take several minutes. If the device appears unresponsive, do not interrupt the process or power cycle the device. After the update is complete, you must reload the device.

After the device reboots, you can verify the firmware version by using the **show bmc info** command.

BMC recovery and BMC firmware update restores the factory defaults on the BMC and all the current IPMI over LAN configurations are erased.

If the BMC firmware gets corrupted, a critical alarm is raised.

## **RAID Controller Firmware Update**

We recommend that you upgrade to the latest RAID-5 controller firmware for your hardware platform, which can be found on the Cisco Wide Area Application Service (WAAS) Firmware download page (registered customers only). The firmware differs depending on your hardware platform:

• WAVE-7541/7571/8541: Update to the 12.12.0 (0060) RAID Controller Firmware (or later version). The firmware binary image is named waas-raid-fw-installer-12.12.0-0060-k9.bin. Instructions on how to apply the firmware update are posted on cisco.com together with the firmware in the file

named M2\_0060\_FIRMWARE.pdf, which you can see when you mouse over the firmware file.

# Interoperability and Support

This section contains the following topics:

- Hardware, Client, and Web Browser Support, page 12
- Cisco WAAS Version Interoperability, page 15
- Cisco WAAS and Cisco vWAAS Interoperability, page 15
- · Cisco WAAS, ISR and IOS-XE Interoperability, page 18
- Cisco AppNav and AppNav-XE Interoperability, page 20
- Cisco WAAS, ASR/CSR and IOS-XE Interoperability, page 21
- Citrix ICA Interoperability, page 23
- Cisco WAAS Application Accelerators Interoperability with Third-Party Load Balancers, page 24
- Cipher Support for SSL Acceleration, page 24

# Hardware, Client, and Web Browser Support

This section contains the following topics:

- Platforms Supported by Cisco WAAS, page 12
- Browsers Supported by Cisco WAAS, page 15
- Hypervisors Supported by Cisco vWAAS, page 12

#### Platforms Supported by Cisco WAAS

The Cisco WAAS software operates on these hardware platforms:

- ENCS-W-5406, ENCS-W-5408, ENCS-W-5412
- CSP-W-5228, CSP-W-5436
- WAVE-294, 594, 694, 7541, 7571, 8541
- ISR-WAAS-200, 750, 1300, 2500
- ISR-44xx Series Routers

### Hypervisors Supported by Cisco vWAAS

Table 2 shows the operating systems and supported hypervisors, hardware platforms, and Cisco vCM and vWAAS models.

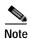

You must deploy the Cisco WAAS Central Manager on a dedicated device.

Table 2 Operating Systems and Supported Hypervisors, Platforms, vCM and vWAAS Models

| Operating<br>System  | Hypervisor                                                                   | Recommended<br>Cisco<br>Hardware | Supported Versions<br>for Cisco vWAAS<br>6.4.3x                                                   | Cisco vWAAS and Cisco<br>vCM Models Supported                        |
|----------------------|------------------------------------------------------------------------------|----------------------------------|---------------------------------------------------------------------------------------------------|----------------------------------------------------------------------|
| VMware               | ESXi 6.0 UCS-C or UCS-E Series (Build 9313334) vCenter 6.0.0 (Build 9154154) |                                  | vWAAS-150<br>vWAAS- 200<br>vWAAS-750<br>vWAAS-1300                                                |                                                                      |
|                      | ESXi 6.5                                                                     | UCS-C or<br>UCS-E Series         | ESXi 6.5 (U2) (Build<br>8294253)<br>vCenter Version<br>6.5.0.20000 (Build<br>8307201)             | vWAAS-1300<br>vWAAS-2500<br>vWAAS-6000<br>vWAAS-12000<br>vWAAS-50000 |
|                      | ESXi 6.7                                                                     | UCS-C or<br>UCS-E Series         | ESXi 6.7 (U1) (Build 10302608)  vCenter Version 6.7.0.30000 (Build 13007145)                      | vWAAS-150000<br>vCM-100<br>vCM-500<br>vCM-1000<br>vCM-2000           |
| Microsoft<br>Windows | SCVMM                                                                        | UCS-C or<br>UCS-E Series         | Windows Server<br>2012R2 Standard -<br>Microsoft System<br>Center 2012 R2 -<br>Version 3.2.7510.0 | vWAAS-150<br>vWAAS-200<br>vWAAS-750<br>vWAAS-1300                    |
|                      | Hyper-V                                                                      | UCS-C or<br>UCS-E Series         | Windows Server<br>2012R2 Standard -<br>Version 6.3 (Build<br>9600)                                | vWAAS-2500<br>vWAAS-6000<br>vWAAS-12000                              |
|                      | Hyper-V                                                                      | UCS-C or<br>UCS-E Series         | Windows Server<br>2016 Standard -<br>Version 1607 (Build<br>14393.0)                              | vWAAS-50000<br>vCM-100<br>vCM-500<br>vCM-1000<br>vCM-2000            |

| Operating<br>System             | Hypervisor | Recommended<br>Cisco<br>Hardware | Supported Versions<br>for Cisco vWAAS<br>6.4.3x | Cisco vWAAS and Cisco<br>vCM Models Supported                                                             |
|---------------------------------|------------|----------------------------------|-------------------------------------------------|----------------------------------------------------------------------------------------------------|
| RHEL Linux                      | KVM        | UCS-C or                         | Red Hat Enterprise                              | vWAAS-150                                                                                                 |
|                                 |            | UCS-E Series                     | Linux (RHEL) Server 7.1                         | vWAAS-200                                                                                                 |
|                                 |            |                                  | RHEL Server 7.5                                 | vWAAS-750                                                                                                 |
|                                 |            |                                  | RHEL Server 7.6                                 | vWAAS-1300                                                                                                |
| CentOS Linux                    | KVM        | UCS-C or                         | CentOS Linux                                    | vWAAS-2500                                                                                                |
|                                 |            | UCS-E Series                     | 7.2.1511 (Core)                                 | vWAAS-6000                                                                                                |
|                                 |            |                                  | CentOS Linux                                    | vWAAS-12000                                                                                               |
|                                 |            |                                  | 7.5.1804 (Core)                                 | vWAAS-50000                                                                                               |
|                                 |            |                                  | CentOS Linux<br>7.6.1810 (Core)                 | vCM-100                                                                                                   |
| SUSE Linux                      | KVM        | UCS-C or                         | SUSE Linux                                      | vCM-500                                                                                                   |
| SOSE Elliux                     | KVM        | UCS-E Series                     | Enterprise Server-12-SP3                        | vCM-1000                                                                                                  |
|                                 |            |                                  |                                                 | vCM-2000                                                                                                  |
| NFVIS                           |            | ENCS 5400-W<br>Series            | NFVIS 3.7.1 and later                           | vWAAS 200, 750, 1300, 2500, 6000-R                                                                        |
| ISR-WAAS                        |            | ISR-44xx<br>Series               | IOS-XE 16.x and later                           | vWAAS 200, 750, 1300, 2500,                                                                               |
| Azure<br>(Standard/<br>Premium) | Hyper-V    | Microsoft<br>Azure Cloud         |                                                 | vWAAS models that are<br>supported on Microsoft<br>Hyper-V: vWAAS-200,<br>750, 1300, 2500, 6000,<br>12000 |
| OpenStack<br>(CentOS)           | KVM        | UCS-C Series                     |                                                 | vWAAS models that are<br>supported on KVM on<br>CentOS:                                                   |
|                                 |            |                                  |                                                 | vWAAS-150                                                                                                 |
|                                 |            |                                  |                                                 | vWAAS- 200                                                                                                |
|                                 |            |                                  |                                                 | vWAAS-750                                                                                                 |
|                                 |            |                                  |                                                 | vWAAS-1300                                                                                                |
|                                 |            |                                  |                                                 | vWAAS-2500                                                                                                |
|                                 |            |                                  |                                                 | vWAAS-6000                                                                                                |
|                                 |            |                                  |                                                 | vWAAS-12000                                                                                               |
|                                 |            |                                  |                                                 | vWAAS-50000                                                                                               |

For more information, see Cisco Virtual Wide Area Application Services Installation and Configuration Guide.

#### **Browsers Supported by Cisco WAAS**

The Cisco WAAS Central Manager GUI requires Internet Explorer Version 11, Windows Version 7 or later, Firefox Version 4 or later, Chrome Version 10 or later, or Safari version 5.x (only on Apple OS X) and the Adobe Flash Player browser plug-in.

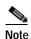

For best results for Windows-based systems with Cisco WAAS, we recommend using FireFox as your browser.

When using Internet Explorer, ensure that the Tools > Internet Options > Advanced tab > Do not save encrypted pages to disk check box (under Security) is checked. If this box is unchecked, some charts will not display.

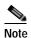

A known issue in Chrome Version 44.0 may prevent some WAAS Central Manager pages, including Device Listing, Reports, and Software Update pages, from loading properly. In all other Chrome versions, earlier and later than Chrome Version 44.0, all WAAS Central Manager pages work as expected.

# **Cisco WAAS Version Interoperability**

Consider the following guidelines when operating a Cisco WAAS network that mixes Software Version 6.4.3x devices with devices running earlier software versions:

Cisco WAAS Central Manager interoperability:

In a mixed version Cisco WAAS network, the Cisco WAAS Central Manager must be running the latest version of the Cisco WAAS software (6.4.3x), and associated Cisco WAAS devices must be running Cisco WAAS Version 5.1.x- 5.5.7xor later.

Cisco WAAS system interoperability:

Cisco WAAS Version 6.4.3x is not supported running in a mixed version Cisco WAAS network in which any Cisco WAAS device is running a software version earlier than Version 5.1.x. Directly upgrading a device from a version earlier than Cisco WAAS version 5.5.3 to 6.4.3 is not supported.

# Cisco WAAS and Cisco vWAAS Interoperability

This section contains the following topics:

- Cisco ISR-WAAS Models and Supported Cisco ISR Platforms, page 16
- Cisco vWAAS Resizing in Cisco WAAS Version 6.4.1 and Later, page 16
- Guidelines for Using Cisco vWAAS with Cisco WAAS, page 17

#### Cisco ISR-WAAS Models and Supported Cisco ISR Platforms

Table 3 ISR-WAAS Models: CPUs, Memory, Disk Storage and Supported ISR Platforms

| Cisco ISR-WAAS<br>Model | CPUs | Memory | Disk<br>Storage | Cisco ISR Platform<br>Supported           | Cisco WAAS Version<br>Supported |
|-------------------------|------|--------|-----------------|-------------------------------------------|---------------------------------|
| ISR-WAAS-200            | 1    | 3 GB   | 151 GB          | ISR-4321                                  | 6.2.3 and later                 |
| ISR-WAAS-200            | 1    | 4 GB   | 151 GB          | ISR-4321                                  | 6.2.3 and later                 |
| ISR-WAAS-750            | 2    | 4 GB   | 151 GB          | ISR-4351, ISR-4331,<br>ISR-4431, ISR-4451 | 6.2.3 and later                 |
| ISR-WAAS-750            | 2    | 4 GB   | 151 GB          | ISR-4461                                  | 6.2.3 and later                 |
| ISR-WAAS-1300           | 4    | 6 GB   | 151 GB          | ISR-4431, ISR-4451                        | 6.2.3 and later                 |
| ISR-WAAS-1300           | 4    | 6 GB   | 151 GB          | ISR-4461                                  | 6.4.1b and later                |
| ISR-WAAS-2500           | 6    | 8 GB   | 338 GB          | ISR-4451                                  | 6.2.3 and later                 |
| ISR-WAAS-2500           | 6    | 8 GB   | 338 GB          | ISR-4461                                  | 6.4.1b and later                |

Operating guidelines for Cisco ISR-WAAS:

- For vWAAS with WAAS Version 6.2.3c or later, for ISR-4321 with profile ISR-WAAS-200, the
  ISR-WAAS RAM is increased from 3 GB to 4 GB. For this increase in ISR-WAAS RAM to be
  implemented, you must complete a new OVA deployment of WAAS version 6.2.3c or later. The
  increase in ISR-WAAS RAM is not automatically implemented with an upgrade to WAAS Version
  6.2.3c or later.
  - For ISR-WAAS-200 in ISR-4321 with IOS-XE 16.x, 4 GB of memory is mandatory.
  - For ISR-WAAS-200 in ISR-4321 with IOX-XE 3.x, 3 GB of memory is recommended; 4 GB of memory is optional.

### Cisco vWAAS Resizing in Cisco WAAS Version 6.4.1 and Later

Cisco vWAAS in Cisco WAAS Version 6.4.1x and later requires additional resources, so we highly recommend that you resize CPU and memory resources, as shown in Table 4. Resizing Cisco vWAAS on the recommended platforms enables Cisco vWAAS to scale to optimized TCP connections for the associated device, and to optimize CPU and RAM utilization.

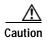

Resizing CPU and memory resources is highly recommended, although optional, for Cisco vWAAS models on all hypervisors. For Cisco vWAAS in Cisco WAAS Version 6.4.1b and later, options are provided during Cisco vWAAS deployment for you to choose either original or resized resources.

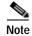

Cisco ISR-WAAS and Cisco vCM are not resized for Cisco vWAAS in Cisco WAAS Version 6.4.1a and later.

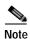

For optimum performance, we recommend you use the SSD disk with the Cisco UCS models listed in Table 4.

| Cisco vWAAS<br>Model | Old CPU | Resized<br>CPU | Tested CPU<br>Clock Speed | Old<br>Memory | Resized<br>Memory | Disk<br>Storage | Minimum Recommended<br>Cisco Platform |
|----------------------|---------|----------------|---------------------------|---------------|-------------------|-----------------|---------------------------------------|
| vWAAS-150            | 1 CPU   | 2 CPUs         | 1.7 GHz                   | 3 GB          | 4 GB              | 160 GB          | UCS-E140N-M2                          |
| vWAAS-200            | 1 CPU   | 2 CPUs         | 1.8 GHz                   | 3 GB          | 4 GB              | 260 GB          | UCS-E140S-M2                          |
| vWAAS-750            | 2 CPUs  | 4 CPUs         | 1.8 GHz                   | 4 GB          | 8 GB              | 500 GB          | UCS-E140S-M2                          |
| vWAAS-1300           | 2 CPUs  | 4 CPUs         | 1.9 GHz                   | 6 GB          | 12 GB             | 600 GB          | UCS-E160S-M3                          |
| vWAAS-2500           | 4 CPUs  | 6 CPUs         | 1.9 GHz                   | 8 GB          | 16 GB             | 750 GB          | UCS-E160S-M3                          |
| vWAAS-6000           | 4 CPUs  | 8 CPUs         | 2.0 GHz                   | 11 GB         | 24 GB             | 900 GB          | UCS-E180D-M3                          |
| vWAAS-6000R          | 4 CPUs  | 8 CPUs         | 2.0 GHz                   | 11 GB         | 24 GB             | 875 GB          | UCS-E180D-M3                          |
| vWAAS-12000          | 4 CPUs  | 12 CPUs        | 2.6 GHz                   | 12 GB         | 48 GB             | 750 GB          | UCS-C220 or<br>UCS-C240               |
| vWAAS-50000          | 8 CPUs  | 16 CPUs        | 2.6 GHz                   | 48 GB         | 72 GB             | 1500 GB         | UCS-C220 or<br>UCS-C240               |
| vWAAS-150000         | 24 CPU  |                | 3.0 GHz                   | 96 GB         |                   | 2999 GB         | UCS-C220 or UCS-C24                   |

Table 4 Resized vWAAS CPU and Memory Specifications for WAAS Version 6.4.1a and Later

#### Guidelines for Using Cisco vWAAS with Cisco WAAS

This section contains the following topics:

- Operating Guidelines for Cisco vWAAS in Cisco WAAS, page 17
- Upgrade and Downgrade Guidelines for Cisco vWAAS in Cisco WAAS, page 17

#### Operating Guidelines for Cisco vWAAS in Cisco WAAS

 For Cisco vWAAS in Microsoft Azure, the supported traffic interception method is PBR (Police-Based Routing); Cisco vWAAS in Microsoft Azure does not support WCCP or AppNav interception methods.

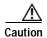

Before installing new Cisco vWAAS instances along with existing Cisco vWAAS instance in any host, ensure that there is sufficient CPU, Memory, and Storage for all the instances planned.

• For Cisco vWAAS in Cisco WAAS Version 6.1.x and later, the Cisco vWAAS and Cisco vCM devices require *both* virtual (network) interfaces to be present, but both need not be active. The virtual interface 1/0 of Cisco vWAAS will come up in **no shutdown** state and will be sending DHCP request for IP address request from DHCP server. The virtual interface 2/0 will be in 'shutdown' state and can be configured as required. In case of Cisco vCM, by default, both the virtual interfaces will come up with **shutdown** state. For more information, see the *Cisco Virtual Wide Area Application Services Installation and Configuration Guide*.

#### Upgrade and Downgrade Guidelines for Cisco vWAAS in Cisco WAAS

- To ensure reliable throughput with the following configuration: **vWAAS on Windows Server 2012 R2 Hyper-V in Cisco UCS-E Series 160S-M3**, we recommend that you do the following:
  - Upgrade to the latest Cisco UCS-E firmware, available on the Cisco Download Software Page for UCS E-Series Software, UCS E160S M3 Software.

 Verify that you have installed the critical Windows Server updates, available on the Microsoft Windows RT 8.1, Windows 8.1, and Windows Server 2012 R2 Update Rollup page. You can also obtain the standalone update package through the Microsoft Download Center by searching for KB2887595.

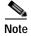

When upgrading Cisco vWAAS, upgrade one Cisco vWAAS node at a time in any Cisco UCS device. Considering the resized options selection, ensure that there is enough available disk space, before and after the upgrade. Upgrades done without sufficient space makes the Cisco vWAAS device go offline and in diskless mode.

If the virtual host was created using an OVA file of Cisco vWAAS in Cisco WAAS Version 5.0 or
earlier, and you have upgraded Cisco vWAAS within Cisco WAAS, you must verify that the SCSI
Controller Type is set to VMware Paravirtual. Otherwise, Cisco vWAAS will boot with no disk
available and will fail to load the specified configuration.

If needed, change the SCSI controller type to VMware Paravirtual by following these steps:

- a. Power down the Cisco vWAAS.
- b. From the VMware vCenter, navigate to vSphere Client > Edit Settings > Hardware.
- c. Choose SCSI controller 0.
- d. From the **Change Type** drop-down list, verify that the SCSI Controller Type is set to **VMware Paravirtual**. If this is not the case, choose **VMware Paravirtual**.
- e. Click OK.
- f. Power up the Cisco vWAAS, in Cisco WAAS Version 6.1.x or later.

For more information on setting the SCSI Controller Type and on the Cisco vWAAS VM installation procedure, see the *Cisco Virtual Wide Area Application Services Installation and Configuration Guide*.

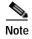

If the Cisco vWAAS device is downgraded in the following scenarios:

- —from Cisco vWAAS in Cisco WAAS Version 6.4.3x to Cisco WAAS Version 6.2.3x, or
- —from vWAAS in Cisco WAAS Version 6.x to 5.x

the Cisco WAAS alarm **filesystem\_size\_mismatch** is displayed; it indicates that the partition was not created as expected. To clear the alarm, use the disk delete-data-partitions command to re-create the DRE partitions.

## Cisco WAAS, ISR and IOS-XE Interoperability

This section contains the following topics:

- Cisco WAAS, ISR and IOS-XE Interoperability, page 19
- Operating Guidelines for Cisco WAAS, ISR and IOS-XE Interoperability, page 19

#### Cisco WAAS, ISR and IOS-XE Interoperability

Table 5 Cisco WAAS, ISR and IOS-XE Interoperability

| Cisco ISR-Platform                               | Cisco WAAS Version<br>Supported | Cisco IOS-XE Version Supported                                                 |
|--------------------------------------------------|---------------------------------|--------------------------------------------------------------------------------|
| ISR-4321, ISR-4331, ISR-4351,                    | • 6.4.3                         | • 3.16.4a, 3.16.7b,                                                            |
| ISR-4431, ISR-4451                               |                                 | • 16.3.6, 16.3.7, 16.6.3,<br>16.6.4, 16.5.2, 16.8.1,<br>16.3.5, 16.6.2, 16.9.1 |
| ISR-4321, ISR-4331, ISR-4351, ISR-4431, ISR-4451 | • 6.4.3a                        | • 16.9.2, 16.9.3                                                               |
| ISR-4321, ISR-4331, ISR-4351, ISR-4431, ISR-4451 | • 6.4.3b                        | • 16.3.8, 16.6.5, 16.6.6, 16.9.3, 16.11.1                                      |
| ISR-4321, ISR-4331, ISR-4351, ISR-4431, ISR-4451 | • 6.4.3c                        | • 16.3.8, 16.6.6, 16.9.3, 16.11.1, 16.11.2                                     |
| ISR-4321, ISR-4331, ISR-4351, ISR-4431, ISR-4451 | • 6.4.3d                        | • 16.3.9, 16.6.7, 16.9.4*,<br>16.12.2, 17.1.1                                  |
| ISR-4321, ISR-4331, ISR-4351, ISR-4431, ISR-4451 | • 6.4.3e                        | • 16.6.8, 16.9.5*, 16.12.03s                                                   |
| ISR-4321, ISR-4331, ISR-4351, ISR-4431, ISR-4451 | • 6.4.3f                        | • 16.3.11,16.6.8,16.9.5,16.9.6*<br>,16.12.4,17.3.1a                            |

<sup>\*</sup> In the table column Cisco IOS-XE Version Supported, this is the recommended release version.

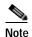

ISR Platforms running software version 17.4 or later do not support the WAAS software. We recommend that you use IOS version 17.3 or earlier if you want to continue using the WAAS software.

### Operating Guidelines for Cisco WAAS, ISR and IOS-XE Interoperability

- Cisco ISR-4321-B/K9 is not supported for Cisco ISR-WAAS installation.
- Activating Cisco ISR-WAAS after formatting the Cisco 4000 Series Cisco ISR-router bootflash: After you format the Cisco 4000 Series ISR-router bootflash, you must reload the router to ensure a successful activation of Cisco ISR-WAAS. If you do not reload the Cisco ISR router after formatting the bootflash, you will be unable to activate Cisco ISR-WAAS. For more information on formatting the Cisco 4000 Series ISR router bootflash, see the *Configuration Guide for Integrated AppNav/AppNav-XE and ISR-WAAS on Cisco 4000 Series ISRs*.
- Using the intrusion detection and prevention system Snort with Cisco ISR-WAAS and Cisco ISR-4000 Series, with a hard disk less than or equal to 200 GB:
  - To ensure a successful Cisco WAAS installation of Cisco ISR-WAAS and Snort on a Cisco ISR router, you must install Cisco ISR-WAAS *before* you install Snort. If you do not follow this installation order, Cisco ISR-WAAS will not install and a disk error will be displayed.
- VRF restriction for VirtualPortGroup31 on Cisco ISR-WAAS:

When you configure Cisco ISR-WAAS with EZConfig: VirtualPortGroup31, the Cisco WAAS service/router interface, is automatically created, and you can then add or modify specific parameters for it.

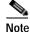

Do not add Virtual Routing and Forwarding (VRF) to VirtualPortGroup31. VRF will cause **VirtualPortGroup31** to lose its IP address and will disable AppNav. To re-establish these, you must uninstall and reinstall Cisco ISR-WAAS without VRF.

For more information on VirtualPortGroup31, see the Configuration Guide for Integrated AppNav/AppNav-XE and ISR-WAAS on Cisco 4000 Series ISRs.

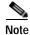

Cisco IOS-XE 3.14 should not be used for Cisco ISR-WAAS.

# Cisco AppNav and AppNav-XE Interoperability

Consider the following guidelines when deploying the Cisco AppNav solution, for AppNav and AppNav-XE.

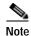

AppNay Controller functionality is available for Cisco WAAS Version 6.4.1 and later. However, configuration of the AppNav Controller function and Cisco WAAS node function on the same device is not supported.

- All Cisco WAAS nodes in an AppNav deployment must be running Cisco WAAS version 5.0 or later.
- Cisco WAAS Version 6.4.1 and later ensure porting of AppNav to the Cisco WAASNet infrastructure.

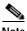

Note

Cisco WAAS Version 6.4.1 and later supports Cisco AppNav IOM.

- All Cisco AppNav devices in a single cluster must be of the same exact type. This includes Cisco IOS-XE devices, down to memory and ESP configuration.
  - All Cisco ASRs (Aggregation Services Routers) in an AppNav Controller Group need to be the same model, with the same ESP (Embedded Services Processor) rate (in Gbps). For example, in an AppNav Controller Group, you cannot have one ASR-1006 40-Gbps ESP and one ASR-1006 100-Gbps ESP.
  - The same principle is true for using the Cisco Cloud Services Router (Cisco CSR) 1000V Series or the Cisco Integrated Services Router (Cisco ISR) 4000 series. For example, you cannot have a Cisco ISR-4451 and a Cisco ISR-4321 in the same AppNav-XE cluster.
- If you are connecting an AppNav Controller (ANC) to a Cisco Catalyst 6500 series switch and you have configured the ANC to use the Web Cache Communication Protocol (WCCP) with the L2 redirect method, do not deploy the ANC on the same subnet as the client computers. This configuration can cause packet loss due to a limitation of the Cisco Catalyst 6500 series switch.

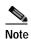

Although a Cisco IOS router can have a dot (".") in the hostname, this special character is not allowed in a Cisco WAAS device hostname. If you try to import an AppNav-XE device that has a dot in the hostname, the import will fail and the following error message is displayed:

Registration failed for the device devicename ConstraintException; Invalid AppNav-XE name: X.X since name includes invalid character '.'

• If you have configured NBAR protocols and nested class maps on an AppNav-XE cluster (AppNav-XE device running software version Cisco IOS-XE version 16.10 and later) and want to downgrade the AppNav-XE device to a lower version, we recommend that you remove the NBAR protocol and nested class map configurations from the Cisco WAAS Central Manager AppNav-XE cluster first, otherwise the AppNav-XE cluster gets into the **Force Device Group** settings mode.

# Cisco WAAS, ASR/CSR and IOS-XE Interoperability

Table 6 Cisco WAAS, ASR/CSR, and IOS-XE Interoperability

| Cisco WAAS Version   | Cisco ASR/CSR Series | Cisco IOS-XE Version Supported                                                           |
|----------------------|----------------------|------------------------------------------------------------------------------------------|
| 5.2.1                | ASR-1000x/CSR-1000V  | 3.9                                                                                      |
| 5.3.1, 5.3.3, 5.3.5a | ASR-1000x/CSR-1000V  | 3.9-3.12                                                                                 |
| 5.3.5f               | ASR-1000x/CSR-1000V  | 3.15.2, 3.16.01a, 3.16.2, 3.17                                                           |
| 5.4.x                | ASR-1000x/CSR-1000V  | 3.13                                                                                     |
| 5.5.1                | ASR-1000x/CSR-1000V  | 3.13-3.15                                                                                |
| 5.5.3                | ASR-1000x/CSR-1000V  | 3.13-3.16                                                                                |
| 5.5.5x               | ASR-1000x/CSR-1000V  | 3.13-3.17                                                                                |
| 5.5.7x               | ASR-1000x/CSR-1000V  | 3.12-3.17                                                                                |
| 6.1.1a, 6.2.1x       | ASR-1000x/CSR-1000V  | 3.15.2, 3.16.01a, 3.16.2, 3.17                                                           |
| 6.2.3                | ASR-1000x/CSR-1000V  | • 3.13.8,3.15.2, 3.16.01a, 3.16.2, 3.16.3, 3.16.6, 3.17, 3.17.03, 3.17.04                |
|                      |                      | • 16.3.4, 16.3.5, 16.4.2, 16.5.1, 16.5.2, 16.6.1, 16.7.1                                 |
| 6.4.1x               | ASR-1000x/CSR-1000V  | • 3.13.8, 3.16.06, 3.17.04,                                                              |
|                      |                      | • 16.04.01, 16.3.3, 16.4.2, 16.3.5, 16.6.1, 16.6.2, 16.7.1                               |
| 6.4.3, 6.4.3a        | ASR-1000x/CSR-1000V  | • 3.16.4a,3.16.7b                                                                        |
|                      |                      | • 16.3.6, 16.3.7, 16.6.3, 16.6.4, 16.5.2, 16.8.1, 16.3.5, 16.6.2, 16.9.1, 16.9.2, 16.9.3 |
| 6.4.3b               | ASR-1000x/CSR-1000V  | 16.3.8, 16.6.5, 16.6.6, 16.9.3, 16.11.1                                                  |
| 6.4.3c               | ASR-1000x/CSR-1000V  | 16.3.8, 16.6.6, 16.9.3, 16.11.1, 16.11.2                                                 |

| Cisco WAAS Version | Cisco ASR/CSR Series | Cisco IOS-XE Version Supported                   |
|--------------------|----------------------|--------------------------------------------------|
| 6.4.3d             | ASR-1000x/CSR-1000V  | 16.6.7, 16.9.4, 17.1.1, 16.12.2, 16.3.9          |
| 6.4.3e             | ASR-1000x/CSR-1000V  | 16.6.8, 16.9.5, 16.12.03s                        |
| 6.4.3f             | ASR-1000x/CSR-1000V  | 16.3.11,16.6.8,16.9.5,16.9.6,16.12.<br>4,17.3.1a |

# **Traffic Interception Interoperability**

This section contains the following topics:

- General Traffic Interception Interoperability, page 22
- WCCP Interception Interoperability, page 22

#### **General Traffic Interception Interoperability**

Cisco WAAS uses the following traffic interception methods: Web Cache Communications Protocol (WCCP), WCCP Version 2, AppNav, Inline, Policy-Based Routing (PBR) and ITD (advanced version of PBR) and Catena. For Cisco WAAS Version 5.5.1 and earlier, Cisco WAAS supports WCCP, AppNav, and vPATH.

Consider the following guidelines when configuring traffic interception for Cisco WAAS.

- Cisco ISR-WAAS devices support only the AppNav Controller interception method. For more information on Cisco AppNav, see Cisco AppNav and AppNav-XE Interoperability, page 20.
- For Cisco vWAAS in Microsoft Azure, the supported traffic interception method is PBR (Police-Based Routing); Cisco vWAAS in Microsoft Azure does not support WCCP or AppNav interception methods.
- Pass-through traffic does not benefit from optimization. For example, SSH port 22 has minimal traffic volume, so would not benefit by optimizing TCP flows.
- If you use Microsoft System Center Configuration Manager with Preboot Execution Environment (SCCM/PXE), we recommend the following configurations for the ports that carry SCCM/PXE traffic: port 80, port 443, and port 445:
  - port 80: Communicates with the distribution point. Configure for pass-through traffic.
  - port 443: Communicates with the distribution point. Configure for pass-through traffic.
  - port 445: Used for software package distribution data transfer. Configure for traffic optimization.

Without these configurations you may see the error message PXE error code 80070056.

For more information on traffic interception methods, see the "Configuring Traffic Interception" chapter of the *Cisco Wide Area Application Services Configuration Guide*.

## WCCP Interception Interoperability

Cisco WAAS Central Managers running Cisco WAAS Version 6.4.3 and later can manage WAEs running Cisco WAAS Software Version 5.x and later. However, we recommend that all WAEs in a given WCCP service group be running the same version.

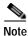

All WAEs in a WCCP service group must have the same mask.

To upgrade the WAEs in your WCCP service group, follow these steps:

Step 1 You must disable WCCP redirection on the Cisco IOS router first. To remove the global WCCP configuration, use the following **no ip wccp** global configuration commands:

```
Router(config)# no ip wccp 61
Router(config)# no ip wccp 62
```

- Step 2 To perform the Cisco WAAS software upgrade on all WAEs, use the Cisco WAAS Central Manager GUI.
- Step 3 Verify that all WAEs have been upgraded in the **Devices** pane of the Cisco WAAS Central Manager GUI.

  To view the software version of each WAE, choose **Devices**.
- Step 4 If mask assignment is used for WCCP, ensure that all WAEs in the service group are using the same WCCP mask value.
- Step 5 Reenable WCCP redirection on the Cisco IOS routers. To enable WCCP redirection, use the **ip wccp** global configuration commands:

```
Router(config)# ip wccp 61
Router(config)# ip wccp 62
```

# Citrix ICA Interoperability

Consider the following guidelines for Citrix ICA interoperability:

- Citrix ICA versions 7.x (XenApp and XenDesktop) contain changes affecting the optimization efficiency of WAAS compared to that achieved with Citrix ICA versions 6.x. To maximize the effectiveness of WAAS, the Citrix administrator should configure the following:
  - Adaptive Display: Disabled
  - Legacy Graphic Mode: Enabled
- Citrix NetScaler/HDX insight version used for test validation:
  - **NetScaler VPX 12.1.51.19** (HDX insight 12.1.50.43), DDC 7.18 VDA 7.18 (Windows Server 2k16), Windows Client 2007, 2010, Citrix Receiver 14.1,14.5,14.9,14.12.
  - XenApp & Desktop DDC 7.18, VDA 7.18 (Windows server 2k16), Windows Client 2007, 2010, Citrix Receiver 14.1,14.5,14.9,14.12.
  - XenApp & Desktop DDC 7.15.300LTSR, VDA 7.15.300LTSR (Windows server 2k16),
     Windows Client 2007, 2010, Citrix Receiver 14.1,14.5,14.9,14.12.
  - XenApp & Desktop DDC 7.6, VDA 7.6 (Windows server 2k12r2), Windows Client 2007, 2010, Citrix Receiver 14.1,14.5,14.9,14.12.
  - XenApp & Desktop 6.5 (Windows server 2008r2), Windows Client 2007, 2010, Citrix Receiver 14.1,14.5,14.9,14.12.

# Cisco WAAS Application Accelerators Interoperability with Third-Party Load Balancers

A load balancer is used to balance network and application traffic across a set of servers, The resulting evenly-distributed traffic improves the response rate of network traffic, increases the availability of applications, and minimizes the risk of a single server becoming overloaded.

Step 6 Table 7 shows the interoperability between Cisco WAAS application accelerators and the F5 load balancer. For more information about Cisco WAAS load balancing, see the sections "About Traffic Interception Methods" and "Configuring Policy-Based Routing" in the Cisco Wide Area Application Services Configuration Guide, and see the Server Load-Balancing Guide vA5(1.0), Cisco ACE Application Control Engine.

Table 7 Cisco WAAS Application Accelerators Interoperability with Load Balancers

| Cisco WAAS Status | Load Balancer<br>Status | Authentication<br>Method | Cisco WAAS Application Accelerator<br>Supported or Not Supported |
|-------------------|-------------------------|--------------------------|------------------------------------------------------------------|
| WAAS enabled      | F5 enabled              | Kerberos                 | <ul><li>EMAPI not supported</li><li>SSL not supported</li></ul>  |
| WAAS disabled     | F5 enabled              | Kerberos                 | <ul><li>EMAPI supported</li><li>SSL supported</li></ul>          |
| WAAS enabled      | F5 disabled             | Kerberos                 | <ul><li>EMAPI supported</li><li>SSL supported</li></ul>          |
| WAAS enabled      | F5 enabled              | NTLM                     | <ul><li>EMAPI supported</li><li>SSL not supported</li></ul>      |

## **Cipher Support for SSL Acceleration**

No new cipher support is available for SSL Acceleration (Legacy SSL Acceleration) other than those listed in "Configuring SSL Management Services" of the *Cisco Wide Area Application Services Configuration Guide*. For additional ciphers supported, please see the supported cipher list for SMART-SSL Acceleration.

# Upgrading from a Release Version to Cisco WAAS Version 6.4.3x

This section contains the following topics:

- Guidelines for Upgrading from a Release Version to Cisco WAAS Version 6.4.3x, page 25
- Upgrade Paths and Considerations for Cisco WAAS Version 6.4.3x, page 25
- Workflow: Upgrading from a Release Version to Cisco WAAS Version 6.4.3x, page 29
- Migrating a Cisco WAAS Central Manager from an Unsupported to a Supported Platform, page 36
- Migrating a Physical Appliance Being Used as a Primary Cisco WAAS Central Manager to a Cisco vCM, page 38
- Ensuring a Successful RAID Pair Rebuild, page 39
- Using Previous Client Code, page 39

For additional upgrade information and detailed procedures, see the *Cisco Wide Area Application Services Upgrade Guide*.

# Guidelines for Upgrading from a Release Version to Cisco WAAS Version 6.4.3x

Consider these guidelines to upgrade from a release version to Cisco WAAS Version 6.4.3x:

- Upgrading to Cisco WAAS Version 6.4.3 is supported from Cisco WAAS Version 4.2.1 and later. For information on upgrade paths, see Upgrade Paths and Considerations for Cisco WAAS Version 6.4.3x, page 25.
- To take advantage of new features and bug fixes, we recommend that you upgrade your entire deployment to the latest version. For an overview of the upgrade process from a release version to Cisco WAAS Version 6.4.3x, see Migrating a Cisco WAAS Central Manager from an Unsupported to a Supported Platform, page 36.

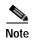

When you perform a software upgrade via the Cisco WAAS Central Manager, there is only a limited system check to verify the support of the target Cisco WAAS version. To ensure that you have a successful Cisco WAAS upgrade, use Table 8, "Upgrade Paths to Cisco WAAS Version 6.4.3," to verify that the target version is supported for your system.

# Upgrade Paths and Considerations for Cisco WAAS Version 6.4.3x

This section contains the following topics:

- Upgrade Paths for Cisco WAAS Version 6.4.3x, page 25
- Upgrading from Cisco WAAS Version 5.x and Later to Cisco WAAS Version 6.4.3x, page 26
- Upgrade Part 1: Create a Backup of the Primary Cisco WAAS Central Manager Database, page 29

#### Upgrade Paths for Cisco WAAS Version 6.4.3x

Upgrading to WAAS Version 6.4.3x is supported from WAAS Version 4.2.x and later. Table 8 shows the upgrade path for each of these versions.

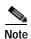

When you perform a software upgrade via the WAAS Central Manager, there is only a limited system check to verify the support of the target WAAS version. To ensure that you have a successful WAAS upgrade, use Table 8, to verify that the target version is supported for your system.

Table 8 Upgrade Paths to Cisco WAAS Version 6.4.3x

|                 | Cisco WAAS Central Manager CM<br>Upgrade Path | Cisco WAAS Upgrade Path      |  |
|-----------------|-----------------------------------------------|------------------------------|--|
| 5.5.3 and later | • Upgrade directly to 6.4.3x                  | • Upgrade directly to 6.4.3x |  |

| <b>Current Cisco WAAS Version</b> | Cisco WAAS Central Manager CM<br>Upgrade Path            | Cisco WAAS Upgrade Path                   |
|-----------------------------------|----------------------------------------------------------|-------------------------------------------|
| 4.3.x through 5.5.1               | 1. Upgrade to 5.5.3, 5.5.5x (5.5.5, 5.5.5a), or 5.5.7x   | 1. Upgrade to 5.5.3, 5.5.5x, or 5.5.7x    |
|                                   | 2. Upgrade to 6.4.3x                                     | 2. Upgrade to 6.4.3x                      |
| 4.2.x                             | 1. Upgrade to version 4.3.x through 5.4.x                | 1. Upgrade to version 4.3.x through 5.4.x |
|                                   | 2. Upgrade to 5.5.3 or 5.5.5x (5.5.5, 5.5.5a), or 5.5.7x | 2. Upgrade to 5.5.3, 5.5.5x, or 5.5.7x    |
|                                   | 3. Upgrade to 6.4.3x                                     | 3. Upgrade to 6.4.3x                      |

#### Upgrading from Cisco WAAS Version 5.x and Later to Cisco WAAS Version 6.4.3x

This section contains the following topics:

- Cisco WAAS Version 5.1 and Later: NTLM, page 26
- Cisco WAAS Version 5.2 and Later: Usernames, page 26
- Cisco WAAS Version 5.3 and Later: Name and Description Fields, page 27
- Cisco WAAS Version 6.4.3x: vWAAS, page 27
- Cisco WAAS Version 6.4.3x: vCM-100 with RHEL KVM or KVM on CentOS, page 26

#### Cisco WAAS Version 5.1 and Later: NTLM

Cisco WAAS Version 5.1 and later do not support NTLM Windows domain authentication or use of a nonstandard port (other than port 88) for Kerberos authentication.

- Upgrading from a Cisco WAAS Version earlier than 5.1 is blocked if either of these configurations are detected. You must change these configurations and ensure that your domain controller is configured for Kerberos authentication before proceeding with the upgrade.
- A script is provided to verify that your network supports Kerberos protocol before migrating from NTLM. For more information, see Citrix ICA Interoperability, page 23. If no application is using the unsupported configurations on the device, then remove the unsupported configurations to upgrade.

#### Cisco WAAS Version 5.2 and Later: Usernames

Cisco WAAS Version 5.2 and later restrict the characters used in usernames to letters, numbers, period, hyphen, underscore, and @ sign, and a username must start with a letter or number.

Any username not meeting these guidelines is prevented from logging in. Prior to upgrading the Central Manager to Version 5.2 or later, we recommend that you change any such usernames to valid usernames to allow login.

For local users: Change usernames in the Cisco WAAS Central Manager Admin > AAA > Users page.

For remotely authenticated users: Change usernames on the remote authentication server.

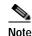

Prior to upgrading the Cisco WAAS Central Manager to Version 5.2 or later, we strongly encourage you to change any usernames that use restricted characters; however if you must maintain existing usernames unchanged, please contact Cisco TAC.

#### Cisco WAAS Version 5.3 and Later: Name and Description Fields

Cisco WAAS Version 5.3 and later restricts the use of characters in the name and description field to alphanumeric characters, periods (.), hyphens (-), underscores (), and blank spaces when you create custom reports. When you upgrade from Cisco WAAS Version 4.x and you have custom reports that have special characters in the name or description field, Cisco WAAS automatically removes the special characters from the report name and description, and logs the modification in the Centralized Management System (CMS) logs.

#### Cisco WAAS Version 6.4.3x: vWAAS

- When upgrading Cisco vWAAS, do not upgrade more than five Cisco vWAAS nodes at the same time on a single Cisco UCS device box. Upgrading more than five Cisco vWAAS nodes at the same time may cause the Cisco vWAAS devices to go offline and diskless mode.
- Cisco vWAAS for Cisco WAAS 6.4.3 requires additional resources before upgrading from Cisco WAAS 6.2.3d to Cisco WAAS 6.4.3x:
  - Upgrading from the Cisco WAAS Central Manager: If you initiate and complete the upgrade
    from the Cisco WAAS Central Manager without increasing resources for Cisco vWAAS, alarms
    (CPU & RAM) to indicate insufficient resource allocation will be displayed on the Cisco WAAS
    Central Manager after the upgrade process is completed. No alarms are displayed at the
    beginning of the upgrade process.
  - Upgrading from the WAAS CLI: If you initiate an upgrade to Cisco WAAS 6.4.3x with the
    Cisco WAAS CLI, a warning on insufficient resources is displayed at the *start* of the upgrade
    process.
- Upgrading the ENCS 5400-W Series appliances and CSP 5000-W appliances to Cisco WAAS
   Version 6.4.3e is not supported. To run Cisco WAAS 6.4.3e version on these devices, you must do
   a fresh installation with the required version of the Cisco WAAS Unified Package for ENCS 5400-W
   and CSP 5000-W appliances.

#### Cisco WAAS Version 6.4.3x: vCM-100 with RHEL KVM or KVM on CentOS

If you upgrade to Cisco WAAS Version 6.4.3, or downgrade from Cisco WAAS Version 6.4.3 to an earlier version, and use a Cisco vCM-100 model with the following parameters, the Cisco vCM-100 may not come up due to GUID Partition Table (GPT) boot order errors.

- Cisco vCM-100 has default memory size of 2 GB
- Cisco vCM-100 uses the RHEL KVM or KVM on CentOS hypervisor
- You use either the **restore factory-default** command or the **restore factory-default preserve basic-config** command

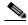

Note

The **restore factory-default** command erases user-specified configuration information stored in the flash image, including the starting configuration of the device, and also removes data from the disk, user-defined partitions, and the entire Cisco WAAS Central Manager database.

To resolve this situation, follow these steps:

- 1. Power down the Cisco vWAAS using the **virsh destroy** *vmname* command or the virt manager.
- 2. Power up the Cisco vWAAS using the **virsh start** vmname command or the virt manager.

This upgrade/downgrade scenario does not occur for Cisco vCM-100 models whose memory size is upgraded to 4 GB.

#### Upgrading from Cisco WAAS Version 4.2.x to Cisco WAAS Version 6.4.3x

When you upgrade from Cisco WAAS Version 4.x, you must reconfigure the custom EPM policy for a device or device group. You must first restore the default policy setting by selecting the **Restore default Optimization Policies** link for the device group in the **Modifying Device Group** window and then reconfigure your custom policy rules for the device. For more information on upgrade paths, see Table 8.

# Workflow: Upgrading from a Release Version to Cisco WAAS Version 6.4.3x

To upgrade from a Release Version to Cisco WAAS Version 6.4.3x, complete the tasks listed in Table 9.

Table 9 Workflow: Upgrading from a Release Version to Cisco WAAS Version 6.4.3x

| Workflow Task                                                                            | Description                                                                                                    |
|------------------------------------------------------------------------------------------|----------------------------------------------------------------------------------------------------|
| Upgrade Part 1: Create a Backup of<br>the Primary Cisco WAAS Central<br>Manager Database | Before you start the upgrade process from a release<br>version to Version 6.4.3x, create a backup of the<br>primary Cisco WAAS Central Manager database and<br>save it to a remote location.                                                                     |
| Upgrade Part 2: Upgrade the<br>Standby Cisco WAAS Central<br>Manager                     | If your Cisco WAAS system has a standby Cisco WAAS Central Manager, upgrade the standby Cisco WAAS Central Manager before you upgrade the primary Cisco WAAS Central Manager.                                                                                    |
| Upgrade Part 3: Upgrade the<br>Primary Cisco WAAS Central<br>Manager                     | Upgrade the primary Cisco WAAS Central Manager, including verifying that the new Cisco WAAS image is loaded correctly, verifying connectivity between Cisco WAAS Central Manager and all Cisco WAE devices, and verifying that all Cisco WAE devices are online. |
| Upgrade Part 4: Upgrade the Branch<br>Cisco WAE Devices                                  | Upgrade the branch Cisco WAE devices, including verifying that new Cisco WAAS image is loaded correctly, verifying that correct licenses are installed, and saving the new configuration.                                                                        |
| Upgrade Part 5: Pre-Upgrade Task<br>for the Data Center Cisco WAAS<br>Software           | Upgrade the data center Cisco WAAS software,<br>including upgrading each data center Cisco WAE<br>device.                                                                                                    |
| Upgrade Part 6: Upgrade Each Data<br>Center Cisco WAE                                    | Upgrade each data center Cisco WAE device, including<br>disabling and re-enabling WCCP                                                                                                    |
| Upgrade Part 7: WCCP and<br>Migration Processes                                          | • For information on the sets of tasks to enable and reconfigure WCCP, and information on configuring accelerators, switches and routers for migration, see the Cisco Wide Area Application Services Upgrade Guide.                                              |
| Upgrade Part 8: Post-Upgrade Tasks                                                       | After you complete the Cisco WAAS system upgrade to Version 6.4.3x, perform tasks including clearing your browser cache, verifying licenses, and verifying proper configuration of applications accelerators, policies, and class maps.                          |

#### Upgrade Part 1: Create a Backup of the Primary Cisco WAAS Central Manager Database

This section contains the following topics:

- Prerequisite for the Primary Cisco WAAS Central Manager Database Backup, page 30
- Creating a Primary Cisco WAAS Central Manager Database Backup, page 30

#### Prerequisite for the Primary Cisco WAAS Central Manager Database Backup

Note the following different CMS database backup scenarios, depending on the size of /sw and /swstore:

- If you are upgrading your Cisco vCM, Cisco vWAAS or Cisco ISR-WAAS device from an earlier Cisco WAAS version to Cisco WAAS Version 6.4.3x, and the /sw and /swstore partition size is less than 2GB, you must back up the CMS database before creating a backup of the primary Cisco WAAS CM database, following the instructions described in the Caution note.
- For devices using Cisco WAAS Version 5.x: The /sw and /swstore partition size is 1 GB, so you
  must back up the CMS database, you must back up the CMS database before creating a backup of
  the primary Cisco WAAS Central Manager database, following the instructions described in the
  Caution note.
- For devices using Cisco WAAS Version 6.x: The /sw and /swstore partition size is 2 GB, so you do
  not need to create a backup of the CMS database before creating a backup of the primary Cisco
  WAAS Central Manager database.

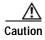

If you are upgrading your Cisco WAAS device from an earlier Cisco WAAS version to Cisco WAAS Version 6.4.3x, and the /sw and /swstore partition size is less than 2 GB, it is crucial that you create a backup of the Cisco WAAS Central Manager database and save it to an external file (FTP/SFTP) *before* you upgrade to Cisco WAAS Version 6.4.3.

The upgrade process on this type of configuration will automatically clear system and data partition, which will erase the Cisco WAAS Central Manager database.

After upgrade is complete, restore the saved Cisco WAAS Central Manager database to your system.

#### Creating a Primary Cisco WAAS Central Manager Database Backup

Before upgrading to Cisco WAAS Version 6.4.3x, follow these steps to create a backup of the Cisco WAAS Central Manager database:

- Step 1 Use Telnet or SSH to access the primary Cisco WAAS Central Manager IP address.
- Step 2 Create the database backup, using the cms database backup command:

waas-cm# cms database backup

**Step 3** The **cms database backup** command displays the following information:

creating backup file with label 'backup'

backup file local1/filename filedate.dump is ready. use 'copy' command to move the backup file to a remote host.

Step 4 Copy the backup database file to a remote location, using the copy disk command:

waas-cm# copy disk ftp hostname ip-address remotefiledir remotefilename localfilename

**Step 5** Verify that the backup file was copied correctly by verifying file size and time stamp.

#### Upgrade Part 2: Upgrade the Standby Cisco WAAS Central Manager

Follow these steps to upgrade the standby Cisco WAAS Central Manager, if present in your Cisco WAAS system.

- Step 1 Use Telnet or SSH to access the standby Cisco WAAS Central Manager IP address:
- Step 2 Copy the new software image to the standby Cisco WAAS Central Manager with the copy ftp command.

The following example shows the file in the root directory. Provide the correct path on your Cisco WAAS system, if different from the root directory path.

wae# copy ftp install ftpserver / waas-image.bin

- Step 3 Reload the standby Cisco WAAS Central Manager using the reload command
- Step 4 Verify that the new image is loaded correctly, using the show version command.
- Step 5 To confirm connectivity, ping the primary Cisco WAAS Central Manager and branch Cisco WAE devices.
- Step 6 Wait at least five minutes.
- Step 7 To ensure that the database has been synchronized, confirm the database last synchronization time, using the **show cms info** command.
- Step 8 From the primary Cisco WAAS Central Manager, confirm that the status indicator for the standby Cisco WAAS Central Manager is **online** and **green**.

#### **Upgrade Part 3: Upgrade the Primary Cisco WAAS Central Manager**

Perform the following tasks before you upgrade the primary Cisco WAAS Central Manager:

- Before upgrading the primary Cisco WAAS Central Manager, create a backup copy of the primary Cisco WAAS Central Manager database. For more information, see Upgrade Part 1: Create a Backup of the Primary Cisco WAAS Central Manager Database, page 29.
- If your Cisco WAAS system has a standby Cisco WAAS Central Manager, you must upgrade the standby Cisco WAAS Central Manager before you upgrade the primary Cisco WAAS Central Manager. For more information, see Upgrade Part 2: Upgrade the Standby Cisco WAAS Central Manager, page 30.

Follow these steps to upgrade the primary Cisco WAAS Central Manager.

- Step 1 Use Telnet or SSH to access the primary Cisco WAAS Central Manager IP address:
- Step 2 Copy the new software image to the primary Cisco WAAS Central Manager, either from the Cisco WAAS Central Manager or the Cisco WAAS CLI.

From the Cisco WAAS Central Manager:

- a. In the Standby Cisco WAAS Central Manager, navigate to **Admin > Versioning > Software Update**.
- b. From the **Software Files** listing, select the new software version.
- c. Click Submit.

From the Cisco WAAS CLI:

a. Use the copy ftp command.

The following example shows the file in the root directory. Provide the correct path on your Cisco WAAS system, if different from the root directory path.

wae# copy ftp install ftpserver / waas-image.bin

Step 3 Copy the new Cisco WAAS Version 6.4.3 software image to the primary Cisco WAAS Central Manager, using the **copy ftp** command:

wae# copy ftp install ftpserver / waas-image.bin

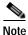

This example shows the file in the root directory. Provide the correct path on your Cisco WAAS system, if different from the root directory path.

- Step 4 Reload the primary Cisco WAAS Central Manager, using the reload command
- Step 5 Verify that the new Cisco WAAS Version 6.4.3x image is loaded correctly, using the **show version** command.
- Step 6 To confirm connectivity, ping the standby Cisco WAAS Central Manager (if present in your Cisco WAAS system) and branch Cisco WAE devices.
- Step 7 Confirm that the CMS services are running, using the **show cms info** command.
- Step 8 Choose **Devices** > **All Devices** and verify that all Cisco WAE devices are online.
- Step 9 Choose **Device Groups** > **AllWAASGroups** > **Assign Devices** and verify that each Cisco WAE device is listed with a green check mark.

#### **Upgrade Part 4: Upgrade the Branch Cisco WAE Devices**

Before you upgrade the branch Cisco WAE devices, verify that you have completed the following tasks:

- Created a backup copy of the primary Cisco WAAS Central Manager database. For more information, see Upgrade Part 1: Create a Backup of the Primary Cisco WAAS Central Manager Database, page 29.
- Upgraded the standby Cisco WAAS Central Manager, if one is present on your Cisco WAAS system.
   For more information, see Upgrade Part 2: Upgrade the Standby Cisco WAAS Central Manager, page 30.
- Upgraded the primary Cisco WAAS Central Manager. For more information, see Upgrade Part 3: Upgrade the Primary Cisco WAAS Central Manager, page 31.

Follow these steps to upgrade the branch Cisco WAE devices.

- Step 1 Access the primary Cisco WAAS Central Manager GUI:
  - https://cm-ip-address:8443
- Step 2 Verify that all Cisco WAE devices are online (displaying green).
- Step 3 Resolve any alarm conditions that may exist.
- Step 4 Copy the new software image to the branch Cisco WAE, either from the Cisco WAAS Central Manager or the CLI.

From the Cisco WAAS Central Manager:

- a. In the branch Cisco WAE, navigate to Admin > Versioning > Software Update.
- b. From the **Software Files** listing, select the new software version.
- c. Click Submit.

From the Cisco WAAS CLI:

a. Use the copy ftp command. You can use either Universal or Accelerator-only images.

The following example shows the file in the root directory. Provide the correct path on your Cisco WAAS system, if different from the root directory path.

```
wae# copy ftp install ftpserver / waas-image.bin
```

- Step 5 Reload the Cisco WAE using the **reload** command.
- Step 6 Verify that the new Cisco WAAS Version 6.4.3x software image has installed correctly, using the **show** version command.
- Step 7 Verify that the correct licenses are installed, using the **show license** command.
- Step 8 If you have purchased an Enterprise license and have enabled it, proceed to Step 10.

If you have purchased an Enterprise license and have not yet enabled it, perform the following tasks:

- a. Clear the Enterprise license, using the clear license transport command.
- b. Add the Enterprise license, using the license add enterprise command.
- Step 9 Save the changed configuration, using the copy running-config startup-config command.
- Step 10 From the primary Cisco WAAS Central Manager, choose **Devices** > *branchWAE*, to verify that the Cisco WAE device is online and has a **green** status.
- **Step 11** Verify the following Cisco WAE device functionalities:
  - a. If you are using WCCP for traffic interception, verify that WCCP is working properly, using the **show running -config wccp** command.
  - b. (Optional) Confirm that flows are being optimized, using the show statistics connection command.
  - c. Confirm that the Enterprise license is enabled, using the **show license** command.

If you have purchased the Enterprise license and it is enabled, proceed to Step 12.

If you have purchased an Enterprise license and have not yet enabled it, perform the following tasks:

- 1. Clear the Transport license, using the **clear license transport** command.
- 2. Add the Enterprise license, using the license add enterprise command.
- 3. Save the changed configuration, using the copy running-config startup-config command.
- Step 12 The branch Cisco WAE devices within the active Cisco WAAS network are now upgraded to the current Cisco WAAS Version 6.4.3x.

#### Upgrade Part 5: Pre-Upgrade Task for the Data Center Cisco WAAS Software

Follow these steps to upgrade the data center Cisco WAAS software.

Step 1 Access the primary Cisco WAAS Central Manager GUI:

https://cm-ip-address:8443

- Step 2 Verify that all Cisco WAE devices are online (displaying green).
- Step 3 Resolve any alarm conditions that may exist.
- Step 4 Upgrade each data center Cisco WAE (Upgrade Part 6: Upgrade Each Data Center Cisco WAE, page 34).

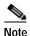

For deployments using WCCP as the traffic interception method, each data center Cisco WAE is automatically removed from the interception path. If your deployment does not use WCCP, use one of the following methods to remove each data center Cisco WAE from the interception path during the upgrade process:

For an inline deployment: Use the interface InlineGroup slot/grpnumber shutdown global configuration command to bypass traffic on the active inline groups.

For a deployment using serial inline cluster: Shut down the interfaces on the intermediate Cisco WAE in the cluster, then shut down the interfaces on the optimizing Cisco WAE in the cluster.

#### Upgrade Part 6: Upgrade Each Data Center Cisco WAE

Follow these steps to upgrade each data center WAE.

- Step 1 Use the following sequence of commands to disable WCCP on the Cisco WAE and allow a graceful termination of existing TCP flows that are optimized by Cisco WAAS:
  - **a.** Disable WCCP with the **no wccp tcp-promiscuous service-pair** *serviceID* global configuration command.
  - b. Wait until the countdown expires, or use CTL-C to skip the countdown.
  - c. Verify that WCCP is disabled, using the **show wccp status** command.
  - d. Save the changed configuration, using the copy running-config startup-config command.
- Step 2 (Optional) Disable WCCP on the intercepting router or switch, using the **no ip wccp** global configuration command.

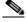

Note

We recommend this step only if the Cisco IOS release on the router or switch has not been scrubbed for WCCP issues for your specific platform.

- Step 3 (Optional) Verify that WCCP is disabled, using the **show ip wccp** command, if you have used Step 2.
- **Step 4** Upgrade the data center Cisco WAE software:
- Step 5 Copy the new software image to the data center WAE, either from the Cisco WAAS Central Manager or the CLI.

From the Cisco WAAS Central Manager:

- a. In the data center Cisco WAE, navigate to Admin > Versioning > Software Update.
- b. From the **Software Files** listing, select the new software version.
- c. Click Submit.

From the CLI:

a. Use the copy ftp command. You can use either Universal or Accelerator-only images.

The following example shows the file in the root directory. Provide the correct path on your WAAS system, if different from the root directory path.

wae# copy ftp install ftpserver / waas-image.bin

- Step 6 Reload the Cisco WAE using the **reload** command.
- Step 7 Verify that the new Cisco WAAS Version 6.4.3x software image has installed correctly, using the **show** version command.
- Step 8 Verify that WCCP is disabled, using the show wccp status command.
- Step 9 Save the changed configuration, using the copy running-config startup-config command.
- Step 10 From the primary Cisco WAAS Central Manager, choose **Devices** > *branchWAE*, to verify that the Cisco WAE device is online and has a **green** status.
- Step 11 (Optional) Enable WCCP on all intercepting routers or switches in the list, if you have used Step 2.
  - a. Telnet to each core router or switch.
  - b. Enable WCCP, using the **ip wccp 61 redirect-list** *acl-name* command and the **ip wccp 62 redirect-list** *acl-name* command.
    - WCCP Service ID 61: Source IP address. The WCCP Service ID (service group) is applied
      closest to the LAN interface.
    - WCCP Service ID 62: Destination IP address. The WCCP Service ID (service group) is applied closest to the WAN interface.
    - · You can change the WCCP redirect list as needed by changing the redirect in/out statement.
- **Step 12** Verify the following Cisco WAE device functionalities:
  - a. Enable WCCP, using the wccp tcp-promiscuous service-pair serviceID serviceID global configuration command. If you are using WCCP single-service, use the wccp tcp-promiscuous serviceID global configuration command.
  - b. Verify that redirecting router IDs are seen, using the **show wccp routers** command.
  - c. Verify that all Cisco WAEs in the cluster are seen, using the show wccp clients command.
  - d. Verify that the packet count to the WAE is increasing and no loops are detected, using the **show wccp** statistics command.
  - e. Verify that the buckets assigned for **Service Group 61** match those of **Service Group 62**, and are assigned to the WAE, using the **show wccp flows tcp-promiscuous detail** command.
  - f. Verify that flows are being optimized, using the show statistics connection command.
  - g. If you are using WCCP for traffic interception, verify that WCCP is working properly, using the **show running -config wccp** command.
- Step 13 Each data center Cisco WAE within the active Cisco WAAS network is now upgraded to the current Cisco WAAS Version 6.4.3x.

## **Upgrade Part 7: WCCP and Migration Processes**

For information on the sets of tasks to enable and reconfigure WCCP, and information on configuring accelerators, switches and routers for migration, see the *Cisco Wide Area Application Services Upgrade Guide*.

### **Upgrade Part 8: Post-Upgrade Tasks**

Perform the following tasks after you have completed the upgrade to Cisco WAAS Version 6.4.3x:

- After upgrading a Cisco WAAS Central Manager, you must clear your browser cache, close the browser, and restart the browser before reconnecting to the Cisco WAAS Central Manager.
- After upgrading application accelerator Cisco WAEs, verify that the proper licenses are installed by
  using the show license EXEC command. The Transport license is enabled by default. If any of the
  application accelerators were enabled on the device before the upgrade, you should enable the
  Enterprise license. Configure any additional licenses as needed by using the license add EXEC
  command. For more information on licenses, see the "Managing Software Licenses" section in the
  Cisco Wide Area Application Services Configuration Guide.
- After upgrading application accelerator Cisco WAEs, verify that the proper application accelerators, policies, and class maps are configured. For more information on configuring accelerators, policies, and class maps, see the "Configuring Application Acceleration" chapter in the Cisco Wide Area Application Services Configuration Guide.
- If you use the setup utility for basic configuration after upgrading to Cisco WAAS Version 6.4.3x, WCCP router list 7 is used. Because the setup utility is designed for use on new installations, any existing configuration for WCCP router list 7 is replaced with the new configuration.
- If you have two Cisco WAAS Central Managers that have secure store enabled and you have switched primary and standby roles between the two Cisco WAAS Central Managers, before upgrading the Cisco WAAS Central Managers to Version 6.4.3x, you must reenter all passwords in the primary Cisco WAAS Central Manager GUI. The passwords that need to be reentered include user passwords. If you do not reenter the passwords, after upgrading to Cisco WAAS Version 6.4.3x, the Central Manager fails to send configuration updates to Cisco WAEs and the standby Cisco WAAS Central Manager until after the passwords are reentered.
- If you use the setup utility for basic configuration after upgrading to Cisco WAAS Version 6.4.3x, WCCP router list 7 is used. Because the setup utility is designed for use on new installations, any existing configuration for WCCP router list 7 is replaced with the new configuration.

# Migrating a Cisco WAAS Central Manager from an Unsupported to a Supported Platform

If you have a Cisco WAAS Central Manager that is running on a hardware platform that is unsupported in Version 6.1 and later (such as a Cisco WAE-274, WAE-474, WAE-574, WAE-674, WAE-7341, or WAE-7371), you are not allowed to upgrade the device to Version 6.1 or later. You must migrate the Cisco WAAS Central Manager to a supported platform by following the procedure in this section, which preserves all of the Cisco WAAS Central Manager configuration and database information.

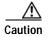

Database backup is intended for recovery of the current Cisco WAAS Central Manager only. Restoring to a different device will retain the device identity and will not allow you to re-use the current hardware in a different role. If you want to migrate the service to a new device, register the device as a standby Cisco WAAS Central Manager first, and then change its role after database synchronization.

Follow these steps to migrate a primary Cisco WAAS Central Manager from an unsupported platform to a platform that is supported for Cisco WAAS Version 6.4.3x:

Step 1 From the primary Cisco WAAS Central Manager CLI, create a database backup by using the cms database backup EXEC command. Move the backup file to a separate device by using the copy disk ftp command.

CM# cms database backup

```
Creating database backup file backup/cms-db-01-23-2018-15-08_5.0.1.0.15.dump
Backup file backup/cms-db-01-23-2018-15-08_5.0.1.0.15 is ready.

Please use `copy' commands to move the backup file to a remote host.

CM# cd /local1/backup

CM# copy disk ftp 10.11.5.5 / cm-backup.dump cms-db-01-23-2018-15-08_5.0.1.0.15.dump
```

**Step 2** Display and write down the IP address and netmask of the Cisco WAAS Central Manager.

```
CM# show running-config interface primary-interface GigabitEthernet 1/0 ! interface GigabitEthernet 1/0 ip address 10.10.10.25 255.255.255.0 exit interface GigabitEthernet 2/0 shutdown exit
```

Step 3 Shut down all the interfaces on the primary Cisco WAAS Central Manager.

```
CM# configure
CM(config)# interface GigabitEthernet 1/0 shutdown
```

- Step 4 Replace the existing Cisco WAAS Central Manager device with a new hardware platform that can support Cisco WAAS Version 6.1. Ensure that the new Cisco WAAS Central Manager device is running the same software version as the old Cisco WAAS Central Manager.
- Step 5 Configure the new Cisco WAAS Central Manager with the same IP address and netmask as the old Cisco WAAS Central Manager. You can do this in the setup utility or by using the **interface** global configuration command.

```
newCM# configure
newCM(config)# interface GigabitEthernet 1/0 ip address 10.10.10.25 255.255.255.0
```

- Step 6 Copy the backup file created in Step 1 from the FTP server to the new Cisco WAAS Central Manager.

  newCM# copy ftp disk 10.11.5.5 / cm-backup.dump cms-db-01-23-2018-15-08\_5.0.1.0.15.dump
- Step 7 Restore the database backup on the new Cisco WAAS Central Manager by using the cms database restore command. Use Option 1 to restore all CLI configurations.

```
newCM# cms database restore backup/cms-db-01-23-2018-15-08_5.0.1.0.15.dump
Backup database version is from an earlier version than the current software version.
Restored data will be automatically upgraded when cms services are enabled.
Restoring the backed up data. Secure-Store will be re-initialized.
Successfully migrated key store
***** WARNING : If Central Manager device is reloaded, you must reopen Secure Store with
the correct passphrase. Otherwise Disk encryption, SSL, AAA and other secure store
dependent features may not operate properly on WAE(s).****
Successfully restored secure-store. Secure-store is initialized and opened.
Overwrite current key manager configuration/state with one in backup (yes no) [no]?yes
Restoring CLI running configuration to the state when the backup was made. Choose type of
restoration.
1. Fully restore all CLI configurations.
2. Partially restore CLI configurations, omitting network configuration settings.
3. Do not restore any CLI configurations from the backup.
Please enter your choice : [2] 1
Please enable the cms process using the command 'cms enable' to complete the cms database
restore procedure.
Database files and node identity information successfully restored from file
cms-db-01-23-2018-15-08 5.0.1.0.15.dump'
```

Step 8 Enable the CMS service.

```
newCM# configure
newCM(config)# cms enable
```

- Step 9 Verify that the Cisco WAAS Central Manager GUI is accessible and all Cisco WAAS devices are shown in an online state in the **Devices** window.
- Step 10 (Optional) If you have a standby Cisco WAAS Central Manager that is running on unsupported hardware and is registered to the primary Cisco WAAS Central Manager, deregister the standby Cisco WAAS Central Manager.

```
standbyCM# cms deregister
```

- Step 11 Upgrade the primary Cisco WAAS Central Manager to Cisco WAAS Version 6.4.3x. You can use the Central Manager Software Update window or the copy ftp install command.
- Step 12 Verify that the Cisco WAAS Central Manager GUI is accessible and all Cisco WAAS devices are shown in an online state in the **Devices** window.
- Step 13 (Optional) Register a new standby Cisco WAAS Central Manager that is running Cisco WAAS Version 5.1.x or later.

```
newstandbyCM# configure
newstandbyCM(config)# device mode central-manager
newstandbyCM(config)# exit
newstandbyCM# reload
.
.
```

Wait for the device to reload, change the Cisco WAAS Central Manager role to standby, and register the standby Cisco WAAS Central Manager to the primary Cisco WAAS Central Manager.

```
newstandbyCM# configure
newstandbyCM(config)# central-manager role standby
newstandbyCM(config)# central-manager address 10.10.10.25
newstandbyCM(config)# cms enable
```

# Migrating a Physical Appliance Being Used as a Primary Cisco WAAS Central Manager to a Cisco vCM

Follow these steps to migrate a physical appliance being used as a primary Cisco WAAS Central Manager to a Cisco vCM:

- Step 1 Introduce Cisco vCM as the Standby Cisco WAAS Central Manager by registering it to the Primary Cisco WAAS Central Manager.
- Step 2 Configure both device and device-group settings through Primary Cisco WAAS Central Manager and ensure that devices are getting updates. Wait for two to three data feed poll rate so that the Standby Cisco WAAS Central Manager gets configuration sync from the Primary Cisco WAAS Central Manager.
- Step 3 Ensure that the Primary Cisco WAAS Central Manager and Standby Cisco WAAS Central Manager updates are working.

Step 4 Switch over Cisco WAAS Central Manager roles so that Cisco vCM works as Primary Cisco WAAS Central Manager. For more information, see the "Converting a Standby Central Manager to a Primary Central Manager" section of the *Cisco Wide Area Application Services Configuration Guide*.

### **Ensuring a Successful RAID Pair Rebuild**

RAID pairs rebuild on the next reboot after you use the **restore factory-default** command, replace or add a hard disk drive, delete disk partitions, or reinstall Cisco WAAS from the booted recovery CD-ROM.

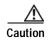

You must ensure that all RAID pairs are done rebuilding before you reboot your Cisco WAE device. If you reboot while the device is rebuilding, you risk corrupting the file system.

To view the status of the drives and check if the RAID pairs are in **NORMAL OPERATION** or in **REBUILDING** status, use the **show disk details** EXEC command. When you see that RAID is rebuilding, you must let it complete that rebuild process. This rebuild process may take several hours.

If you do not wait for the RAID pairs to complete the rebuild process before you reboot the device, you may see the following symptoms that could indicate a problem:

- The device is **offline** in the Cisco WAAS Central Manager GUI.
- · CMS cannot be loaded.
- Error messages say that the file system is read-only.
- The syslog contains errors such as **Aborting journal on device md2** or **Journal commit I/O error** or **Journal has aborted or ext3\_readdir: bad entry in directory**.
- · Other unusual behaviors occur that are related to disk operations or the inability to perform them.

If you encounter any of these symptoms, reboot the Cisco WAE device and wait until the RAID rebuild finishes normally.

### **Using Previous Client Code**

If you have upgraded to Cisco WAAS Version 6.4.3x and are using the WSDL2Java tool to generate client stubs that enforce strict binding, earlier version client code (prior to Cisco WAAS Version 4.3.1) may return unexpected exceptions due to new elements added in the response structures in Cisco WAAS Version 4.3.1 and later releases. The observed symptom is an exception related to an unexpected subelement because of the new element (for example, a **deviceName** element) in the XML response.

To work around this problem, we recommend that you patch the WSDL2Java tool library to silently consume exceptions if new elements are found in XML responses and then regenerate the client stubs. This approach avoids future problems if the API is enhanced with new elements over time.

You must modify the ADBBeanTemplate.xsl file in the axis2-adb-codegen-version.jar file.

To apply the patch, follow these steps:

Step 1 List the files in the axis2-adb-codegen-version.jar file:

# jar tf axis2-adb-codegen-1.3.jar

```
META-INF/
META-INF/MANIFEST.MF
orq/
org/apache/
org/apache/axis2/
org/apache/axis2/schema/
org/apache/axis2/schema/i18n/
org/apache/axis2/schema/template/
org/apache/axis2/schema/typemap/
org/apache/axis2/schema/util/
org/apache/axis2/schema/writer/
org/apache/axis2/schema/i18n/resource.properties
org/apache/axis2/schema/i18n/SchemaCompilerMessages.class
org/apache/axis2/schema/template/ADBDatabindingTemplate.xsl
org/apache/axis2/schema/template/CADBBeanTemplateHeader.xsl
org/apache/axis2/schema/template/CADBBeanTemplateSource.xsl
org/apache/axis2/schema/template/PlainBeanTemplate.xsl
org/apache/axis2/schema/template/ADBBeanTemplate.xsl
org/apache/axis2/schema/c-schema-compile.properties
org/apache/axis2/schema/schema-compile.properties
org/apache/axis2/schema/typemap/JavaTypeMap.class
org/apache/axis2/schema/typemap/TypeMap.class
org/apache/axis2/schema/typemap/CTypeMap.class
org/apache/axis2/schema/util/PrimitiveTypeWrapper.class
org/apache/axis2/schema/util/PrimitiveTypeFinder.class
org/apache/axis2/schema/util/SchemaPropertyLoader.class
org/apache/axis2/schema/SchemaConstants$SchemaPropertyNames.class
org/apache/axis2/schema/SchemaConstants$SchemaCompilerArguments.class
org/apache/axis2/schema/SchemaConstants$SchemaCompilerInfoHolder.class
org/apache/axis2/schema/SchemaConstants.class
org/apache/axis2/schema/ExtensionUtility.class
org/apache/axis2/schema/CompilerOptions.class
org/apache/axis2/schema/writer/BeanWriter.class
org/apache/axis2/schema/writer/JavaBeanWriter.class
org/apache/axis2/schema/writer/CStructWriter.class
org/apache/axis2/schema/SchemaCompilationException.class
org/apache/axis2/schema/BeanWriterMetaInfoHolder.class
org/apache/axis2/schema/SchemaCompiler.class
org/apache/axis2/schema/XSD2Java.class
META-INF/maven/
META-INF/maven/org.apache.axis2/
META-INF/maven/org.apache.axis2/axis2-adb-codegen/
META-INF/maven/org.apache.axis2/axis2-adb-codegen/pom.xml
META-INF/maven/org.apache.axis2/axis2-adb-codegen/pom.properties
```

Step 2 Change the **ADBBeanTemplate.xsl** file by commenting out the following exceptions so that the generated code consumes the exceptions:

```
<xsl:if test="$ordered and $min!=0">
  else{
    // A start element we are not expecting indicates an invalid parameter was passed
    // throw new org.apache.axis2.databinding.ADBException("Unexpected subelement " +
reader.getLocalName());
  }
</xsl:if>

while (!reader.isStartElement() & amp; & amp; !reader.isEndElement())
  reader.next();
//if (reader.isStartElement())
  // A start element we are not expecting indicates a trailing invalid property
```

- Step 3 Re-create the jar file and place it in the CLASSPATH. Delete the old jar file from the CLASSPATH.
- Step 4 Use the WDL2Java tool to execute the client code using the modified jar.

# Downgrading from Cisco WAAS Version 6.4.3x to a Previous Version

This section contains the following topics:

- Downgrading the Cisco WAAS System from Cisco WAAS Version 6.4.3x to a Previous Version, page 41
- Downgrading the Cisco WAAS Central Manager from Cisco WAAS Version 6.4.3x to an Earlier Version, page 42

# Downgrading the Cisco WAAS System from Cisco WAAS Version 6.4.3x to a Previous Version

This section contains the following topics:

- Downgrade Path Considerations, page 41
- Downgrade Component and Data Considerations, page 42

#### **Downgrade Path Considerations**

- Downgrading from Cisco WAAS Version 6.4.3x is supported to Cisco WAAS Version 6.2.1x, 6.1.1a, 6.1.1, 5.5.7, 5.5.5a, 5.5.5 and 5.5.3. Downgrading directly from Cisco WAAS Version 6.x to a version earlier than Cisco WAAS Version 5.5.3 is not supported.
- On the Cisco 4451-X Integrated Services Router running Cisco ISR-WAAS, downgrading to a version earlier than Cisco WAAS Version 5.2.1 is not supported.
- On the Cisco UCS E-Series Server Module installed in a Cisco ISR G2 Router and running Cisco vWAAS, downgrading to a version earlier than Cisco WAAS Version 5.1.1 is not supported. On the Cisco UCS E-Series Server Module installed in the Cisco 4451-X Integrated Services Router and

running Cisco vWAAS, downgrading to a version earlier than Cisco WAAS Version 5.2.1 is not supported. On other Cisco vWAAS devices you cannot downgrade to a version earlier than Cisco WAAS Version 4.3.1.

- On Cisco WAVE-294, WAVE-594, WAVE-8541 models with solid state drives (SSDs) you cannot downgrade to a version earlier than Cisco WAAS Version 5.2.1.
- On Cisco WAVE-694 model with solid state drives (SSDs), you cannot downgrade to a version earlier than 5.5.1.
- On Cisco vCM-500 or Cisco vCM-1000, you cannot downgrade to a version earlier than Cisco WAAS Version 5.5.1.

#### **Downgrade Component and Data Considerations**

- For Cisco WAAS on devices on the Cisco ENCS 5400-W Series:
  - You cannot downgrade a Cisco vWAAS device on Cisco ENCS-W to a version earlier than WAAS Version 6.4.3, if it is connected with inline FTW card and configured with portchannel and standby or if configured with inline interception.
  - You cannot downgrade a Cisco vWAAS device on Cisco ENCS-W to a version earlier than Cisco WAAS Version 6.4.1.
  - The Cisco WAAS Central Manager supports upgrade and downgrade of all *applicable* device types in a device group.
    - For example, if you are downgrading a device group that has a physical Cisco WAE, a Cisco vWAAS, and appliances like the Cisco ENCS 5400-W Series or the Cisco CSP 5000-W Series to a version earlier than their respective supported version, the Cisco WAAS Central Manager will initiate the downgrade process only for the physical and virtual Cisco WAEs, but not for appliances like Cisco ENCS 5400-W Series or Cisco CSP 5000-W Series.
- For Cisco ENCS 5400-W Series appliances and Cisco CSP 5000-W Series appliances: To run a Cisco WAAS version earlier than Cisco WAAS Version 6.4.3e, you must do a fresh installation. A downgrade from Cisco WAAS Version 6.4.3e to an earlier Cisco WAAS version is not supported.
- · Locked-out user accounts are reset upon a downgrade.
- Any reports and charts that are not supported in the downgrade version are removed from managed and scheduled reports when you downgrade to an earlier version. Any pending reports that were carried forward from an upgrade from a version earlier than Cisco WAAS Version 5.0 are maintained.
- If you have configured disk cache for Cisco ISR-WAAS device, downgraded from Cisco WAAS Version 6.4.3 to Cisco WAAS Version 5.5.3, and then restore rollback to Cisco WAAS Version 6.1.1x, you must reload the disk cache configuration for the new configuration to take effect. If you do not perform a reload after the rollback to Cisco WAAS Version 6.4.3, the new configuration will not take effect, and output from the show disks cache-details command will display the error message Disk cache has been configured. Please reload for the new configuration to take effect.

# Downgrading the Cisco WAAS Central Manager from Cisco WAAS Version 6.4.3x to an Earlier Version

This section contains the following topics:

• Cisco WAAS Central Manager Downgrade Path Considerations, page 43

- Cisco WAAS Central Mangaer Downgrade Procedure Considerations, page 43
- Procedure for Downgrading the Cisco WAAS Central Manager to a Previous Version, page 44

#### Cisco WAAS Central Manager Downgrade Path Considerations

- Downgrading from Cisco WAAS Version 6.4.3x Cisco WAAS Central Manager directly to a version earlier than Cisco WAAS Version 5.5.3 is blocked.
- If the Cisco WAAS Version 6.4.3x Cisco WAAS Central Manager is downgraded to a version earlier than Cisco WAAS Version 5.2.1, it can no longer manage Cisco AppNav-XE clusters and devices and all related configuration records are removed.
- When downgrading a Cisco WAAS Version 6.4.3x Cisco WAAS Central Manager to a version
  earlier than Cisco WAAS Version 4.4.1, and secure store is in auto-passphrase mode, the downgrade
  is blocked. You must switch to user-passphrase mode before you can downgrade to a software
  version that does not support auto-passphrase mode.

#### **Cisco WAAS Central Mangaer Downgrade Procedure Considerations**

- As it applies to your Cisco WAAS Central Manager and the current version of your Cisco WAAS system, perform the following tasks *before* a Cisco WAAS Central Manager downgrade:
  - If you have a standby Cisco WAAS Central Manager, it must be registered to the primary Cisco WAAS Central Manager before the downgrade.
  - Prior to downgrading the Cisco WAAS Central Manager to a version up to Cisco WAAS Version 5.2.1, you must remove **Backup WNG** from the Cisco AppNav-XE cluster and verify that the Cisco WAAS Central Manager and Cisco AppNav-XE device are in sync.
- If you have configured App ID and nested class-map in the Cisco AppNav XE cluster, you should not downgrade the Cisco WAAS Central Manager (running Cisco WAAS Version 6.4.3b and later) to a lower version that does not support the App ID configurations from the CLI. To downgrade, you should first remove the AppID and nested class-map configurations from AppNav XE cluster and then proceed with the downgrade. If you try to downgrade the Cisco WAAS Central Manager from the Cisco WAAS Central Manager GUI, an error message prompts you to remove the App ID and nested class map configuration before proceeding with the downgrade.
- Each of the following Cisco WAAS Central Manager downgrade procedures requires a particular task sequence:
  - If the Cisco WAAS Central Manager is downgraded to a version up to Cisco WAAS Version 5.2.1 and if the Cisco AppNav-XE cluster has more than 32 Cisco WAAS nodes: Prior to downgrade, we recommend that you reduce the number of Cisco WAAS nodes to a maximum of 32 Cisco WAAS nodes.
  - When downgrading Cisco WAAS devices, first downgrade application accelerator Cisco WAEs, then the standby Cisco WAAS Central Manager (if you have one), and lastly the primary Cisco WAAS Central Manager.
- When downgrading a Cisco AppNav Controller device to a version earlier than 5.0.1, you must perform the following tasks:
  - 1. Deregister the device from the Cisco WAAS Central Manager.
  - 2. Change the device mode to application-accelerator.
  - 3. Downgrade the device.

4. Re-register the device (or, alternatively, you can reregister the device before downgrading).

If you do not deregister the device before downgrading, the device goes offline and the device mode is not set correctly. In that case, use the **cms deregister force** EXEC command to deregister the device and then reregister it by using the **cms enable** global configuration command.

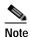

All Cisco WAAS nodes in an AppNav deployment must be running Cisco WAAS Version 5.0 or later.

#### Procedure for Downgrading the Cisco WAAS Central Manager to a Previous Version

To downgrade the Cisco WAAS Central Manager (not required for Cisco WAE devices), follow these steps:

Step 1 (Optional) From the Cisco WAAS Central Manager CLI, create a database backup by using the cms database backup EXEC command. Move the backup file to a separate device by using the copy disk ftp command.

CM# cms database backup

Creating database backup file backup/cms-db-03-18-2016-15-08\_5.0.1.0.15.dump
Backup file backup/cms-db-02-18-2016-15-08\_5.0.1.0.15 is ready.
Please use `copy' commands to move the backup file to a remote host.
CM# cd /local1/backup
CM# copy disk ftp 10.11.5.5 / 06-28-backup.dump cms-db-03-18-2016-15-08\_5.0.1.0.15.dump

Step 2 Install the downgrade Cisco WAAS software image by using the copy ftp install EXEC command.

CM# copy ftp install 10.11.5.5 waas/4.4 waas-universal-4.4.5c.4-k9.bin

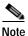

After downgrading a Cisco WAAS Central Manager, you must clear your browser cache, close the browser, and restart the browser before reconnecting to the Cisco WAAS Central Manager.

**Step 3** Reload the device.

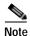

Downgrading the database may trigger full updates for registered devices. In the Cisco WAAS Central Manager GUI, ensure that all previously operational devices come online.

# Cisco WAE and Cisco WAVE Appliance Boot Process

To monitor the boot process on Cisco WAE and Cisco WAVE appliances, connect to the serial console port on the appliance as directed in the Hardware Installation Guide for the respective Cisco WAE and Cisco WAVE appliance.

Cisco WAE and Cisco WAVE appliances may have video connectors that should not be used in a normal operation. The video output is for troubleshooting purposes only during BIOS boot and stops displaying output as soon as the serial port becomes active.

# **Operating Guidelines**

This section contains the following operating guidelines for Cisco WAAS Version 6.4.3x:

- Report Scheduling and Policy Changes, page 45
- Device Group Default Settings, page 45
- CIFS Support of FAT32 File Servers, page 45
- Using the HTTP Accelerator with the Cisco ASR 1000 Series Router and WCCP, page 45

## **Report Scheduling and Policy Changes**

· Cisco WAAS Central Manager report scheduling

In the Cisco WAAS Central Manager, we recommend running system wide reports in device groups of 250 devices or less, or scheduling these reports at different time intervals, so multiple system wide reports are not running simultaneously and do not reach the limit of the HTTP object cache.

Cisco WAAS Express policy changes

Making policy changes to large numbers of Cisco WAAS Express devices from the Central Manager may take longer than making policy changes to Cisco WAAS devices.

## **Device Group Default Settings**

When you create a device group in Cisco WAAS Version 6.4.3x, the **Configure** > **Acceleration** > **DSCP Marking** page is automatically configured for the group, with the default DSCP marking value of copy.

• Using Autoregistration with port-channel and standby interfaces

Autoregistration is designed to operate on the first network interface and will not work if this interface is part of a port-channel or standby. Do not enable the auto-register global configuration command when the interface is configured as part of a port-channel or standby group.

## **CIFS Support of FAT32 File Servers**

The CIFS accelerator does not support file servers that use the FAT32 file system. You can use the policy rules to exclude from acceleration any file servers that use the FAT32 file system.

### Using the HTTP Accelerator with the Cisco ASR 1000 Series Router and WCCP

When using the Cisco ASR 1000 Series router and WCCP to redirect traffic to a WAE that is using WCCP GRE return as the egress method and the HTTP accelerator is enabled, there may be an issue with HTTP slowness due to the way the ASR router handles proxied HTTP connections (see CSCtj41045). To work around this issue, on the ASR router, create a web cache service in the same VRF as that of the 61/62 service by using the following command: **ip wccp [vrf** *vrf-name*] **web-cache**.

Disabling WCCP from the Cisco WAAS Central Manager

If you use the Central Manager to disable WCCP on a Cisco WAAS device, the Central Manager immediately shuts down WCCP and closes any existing connections, ignoring the setting configured by the **wccp shutdown max-wait** global configuration command (however, it warns you). If you want to gracefully shut down WCCP connections, use the **no enable** WCCP configuration command on the Cisco WAAS device.

Changing Device mode to or from Central Manager mode
 If you change the Device mode to or from Central Manager mode, the DRE cache is erased.

TACACS+ authentication and default user roles

If you are using TACACS+ authentication, we recommend that you do not assign any roles to the default user ID, which has no roles assigned by default. If you assign any roles to the default user, external users that are authenticated by TACACS+ and who do not have the waas\_rbac\_groups attribute defined in TACACS+ (meaning they are not assigned to any group) can gain access to all the roles that are assigned to the default user.

• Internet Explorer certificate request

If you use Internet Explorer to access the Cisco WAAS Central Manager GUI Cisco WAAS Version 4.3.1 or later and Internet Explorer has personal certificates installed, the browser prompts you to choose a certificate from the list of those installed in the personal certificate store. The certificate request occurs to support Cisco WAAS Express registration and is ignored by Internet Explorer if no personal certificates are installed. To continue to the Cisco WAAS Central Manager login window, click **OK** or **Cancel** in the certificate dialog. To avoid this prompt, remove the installed personal certificates or use a different browser.

Default settings with mixed versions

If a Cisco WAAS Central Manager is managing Cisco WAAS devices that have different versions, it is possible that a feature could have different default settings in those different versions. If you use the Cisco WAAS Central Manager to apply the default setting for a feature to mixed devices in a device group, the default for the Cisco WAAS Central Manager version is applied to all devices in the group.

# Cisco Software Version 6.4.3x Command Changes

This section lists the new and modified commands in Cisco Software Version 6.4.3x.

- Table 10 lists the commands and options that have been added or changed in Cisco Software Version 6.4.3f.
- Table 11 lists the commands and options that have been added or changed in Cisco Software Version 6.4.3e.
- Table 12 lists the commands and options that have been added or changed in Cisco Software Version 6.4.3b.
- Table 13 lists the commands and options that have been added or changed in Cisco Software Version 6.4.3.

Table 10 Cisco WAAS CLI Commands Added or Modified in Cisco WAAS Version 6.4.3f

| Mode                    | Command                                  | Description                                                                                                    |
|-------------------------|------------------------------------------|----------------------------------------------------------------------------------------------------|
| Global<br>Configuration | (config)# disk encrypt enable {0   1  3} | Enhanced to include the option for disk sanitation. The default option is 1.                                                         |
|                         |                                          | <ul><li>0 -Skip disk sanitization</li><li>1 -Pass disk sanitization</li><li>3 -Pass disk sanitization as per DOD standards</li></ul> |
|                         | config# nfvis mgmt-port shutdown         | Enhanced to include the option to shutdown the NFVIS management port, only on the ENCS-W and CSP-W platforms.                        |
|                         |                                          | To enable the management port, run the <b>no</b> form of the command.                                                                |
|                         |                                          | config# no nfvis mgmt-port shutdown                                                                                                  |
|                         |                                          | Note: By default, the NFVIS management port is always enabled ( <b>Admin UP</b> state).                                              |

#### Table 11 Cisco WAAS CLI Commands Added or Modified in Cisco WAAS Version 6.4.3e

| Mode                    | Command                               | Description                                                                                                    |
|-------------------------|---------------------------------------|----------------------------------------------------------------------------------------------------|
| Global<br>Configuration | (config)# snmp-server user name group | Enhanced to include the parameter <b>protocol AES</b> {128   192   256}   <b>DES</b> . Used to specify the encryption method and key length. |

#### Table 12 Cisco WAAS CLI Commands Added or Modified in Cisco WAAS Version 6.4.3b

| Mode                    | Command                                                                                                    | Description                                                                                                    |
|-------------------------|----------------------------------------------------------------------------------------------------|----------------------------------------------------------------------------------------------------|
| Global<br>Configuration | router(config)# class-map type appnav match-any xxx<br>router(config-cmap)# match nbar-protocol yyy                                                    | Used to configure an AppNav class map based on Application ID and match it with the NBAR Protocol                             |
|                         | router(config-cmap)# match nbar-protocol<br>router(config-cmap)# match nbar-protocol attribute<br>xxx                                                  | Used to configure an AppNav class map based on Application ID and match it with the NBAR Protocol attribute                   |
|                         | router(config-cmap)# match nbar-protocol<br>router(config-cmap)# match nbar-protocol attribute<br>sub-category <sub-category-name></sub-category-name> | Used to configure an AppNav class map based on Application ID and match it with the NBAR Protocol attribute and sub-attribute |
|                         | router(config-cmap)# match class xxx<br>router(config-cmap)# APPNAV-ACL-HTTP dstPort<br>{80, 8080, 8088, 8000, 3128} xxx AppIds {yyy, zzz, aaa}        | Used to configure an AppNav class map based on Application ID and match it with another class-map                             |
|                         | accelerator http object-cache add-memory                                                                                                    | Used to configure additional memory in RAM for Akamai caching.                                                                |
| EXEC                    | show statistics accelerator smb                                                                                                    | Enhanced to include optimization statistics for SMBv311 encrypted optimization.                                               |

| Mode | Command           | Description                             |
|------|-------------------|-----------------------------------------|
|      | show alarms core  | Used to display details for core files  |
|      | show alarms crash | Used to display details for crash files |

Table 13 Cisco WAAS CLI Commands Added or Modified in Cisco WAAS Version 6.4.3

| Mode                    | Command                                                           | Description                                                                                                    |
|-------------------------|-------------------------------------------------------------------|----------------------------------------------------------------------------------------------------|
| Global<br>Configuration | accelerator smb bypass-file-size<br>min-file-size <value></value> | Use to configure the minimum file size for bypass by SMB optimization for better performance                                                              |
|                         | accelerator smb highest-dialect 3-11                              | Used to configure SMB version 3.11 to be the highest dialect.                                                                                             |
|                         | accelerator smb preposition server                                | Used to set the server name for the directive. To preposition a DFS shares, dfs workspace name should be entered in the format domain_name/namepace_name. |
|                         | (config-ssl-accelerated) dscp-lan                                 | Used to specify the dscp-lan value to be used by the SSL protocol for the accelerated service.                                                            |
|                         | (config-ssl-accelerated) dscp-wan                                 | Used to specify the dscp-wan value to be used by the SSL protocol for the accelerated service.                                                            |
|                         | (config-ssl-accelerated) asvc                                     | Used to configure the accelerated service as secondary.                                                                                                   |
|                         | (config-ssl-accelerated)#application-n<br>ame)                    | Enhanced to configure applications like Salesforce and ServiceNow.                                                                                        |
| EXEC                    | show statistics accelerator smb detail                            | Added new field descriptions for SMB 3_11 flows.                                                                                                    |
|                         | show statistics accelerator mapi detail                           | Added new field descriptions for MAPI HTTP flows.                                                                                                    |
|                         | sh statistics application saas                                    | Enhanced to display statistics for ServiceNow and Salesforce.                                                                                             |
|                         | debug accelerator LogShrink enable                                | Used to compress the detailed SMB accelerator logs.                                                                                                    |

# Cisco Software Version 6.4.3x Resolved and Open Caveats

This section contains the resolved caveats, open caveats, and command changes in Cisco Software Version 6.4.3, fixed and known and contains the following topics:

- Cisco Software Version 6.4.3f Resolved Caveats, page 49
- Cisco Software Version 6.4.3f Open Caveats, page 50
- Cisco Software Version 6.4.3e Resolved Caveats, page 50
- Cisco Software Version 6.4.3e Open Caveats, page 51
- Cisco Software Version 6.4.3d Resolved Caveats, page 51
- Cisco Software Version 6.4.3d Open Caveats, page 53
- Cisco Software Version 6.4.3c Resolved Caveats, page 53
- Cisco Software Version 6.4.3c Open Caveats, page 54
- Cisco Software Version 6.4.3b Resolved Caveats, page 55
- Cisco Software Version 6.4.3b Open Caveats, page 57
- Cisco Software Version 6.4.3a Resolved Caveats, page 58

- Cisco Software Version 6.4.3a Open Caveats, page 60
- Cisco Software Version 6.4.3 Resolved Caveats, page 62
- Cisco Software Version 6.4.3 Open Caveats, page 65

### Cisco Software Version 6.4.3f Resolved Caveats

The following caveats, impacting earlier software versions of Cisco WAAS, were resolved in Cisco Software Version 6.4.3f.

| Caveat ID Number | Description                                                                                        |
|------------------|----------------------------------------------------------------------------------------------------|
| CSCvt65620       | In some cases, WAAS device shows cpu utilization exceeded threshold alarm                          |
| CSCvu10236       | Stale alarm is not clearing in central manager GUI                                                 |
| CSCvu45497       | Apache HTTP server multiple vulnerabilities CVE-2020-1934 CVE-2020-1927                            |
| CSCvu47501       | data partitions to be erased when disk-encrypt config is toggled                                   |
| CSCvu66900       | Time delay occurs while shut/unshut portchannel member interface virtual 1/0 and 2/0 on ENCS-W     |
| CSCvu67537       | Key not retrieved after domain controller connectivity flap                                        |
| CSCvu81926       | MAPI AO crash in normal operations                                                                 |
| CSCvu83391       | Memory Dump noticed while accessing youtube from a Windows 10 client                               |
| CSCvv07189       | Traffic is not optimizing in NFVIS vbranch solution                                                |
| CSCvv09089       | Traffic blockhole at WAAS after an unexpected reload in waasnet process                            |
| CSCvv09104       | Debugging with matching ACL doesn't work as expected.                                              |
| CSCvv20003       | Unable to change SNMPv3 user from AES to DES from WCM                                              |
| CSCvv42489       | Key retrieval failed on DC WAAS nodes                                                              |
| CSCvv72081       | print operation is taking much time to process the jobs due to connection reset by WAAS for SMB311 |
| CSCvv75759       | Apache HTTP Server Multiple Vulnerabilities CVE-2020-9490 CVE-2020-11993 CVE-2020-11984            |
| CSCvv77629       | Changes made to Appnav Policies are applied in reverse order                                       |
| CSCvv88592       | The acc_proxy service has been disabled alarm is raised on Central Manager                         |
| CSCvv97567       | route conflict observed in ENCS-W platform                                                         |
| CSCvw04680       | Unexpected reload of waasnet process (dft thread)                                                  |
| CSCvs32581       | Central manager audit trail is not logging user action of "restore-default" in device-group policy |

# **Cisco Software Version 6.4.3f Open Caveats**

The following caveats are open in Cisco Software Version 6.4.3f. Note that there might be additional open caveats from previous releases that are applicable to this release, unless they are specifically listed as resolved.

| Caveat ID<br>Number | Description                                                                                          |
|---------------------|----------------------------------------------------------------------------------------------------|
| CSCvv39433          | Onepclient crash in ISR-WAAS                                                                         |
| CSCvv71375          | Optimized traffic is greater than the original traffic                                               |
| CSCvw32663          | waasnet service restarting frequently while handling malformed packet                                |
| CSCvw32862          | snmpwalk gets timed out with Remote SNMP ID and notify inform enabled                                |
| CSCvu99806          | Model is Undefined and ISR-WAAS not accessible through Internal IP with other Issues-ISR4K           |
| CSCvw12367          | Kernel core (kernel.rp_ISR4300_0_20201014193026.core) in ISR4321 (BLD_V174_THROTTLE_LATEST_20201014) |
| CSCvw04694          | Unexpected restart of WAASNET process in connection closure                                          |
| CSCvw14129          | Default Gateway Mac Programed as Zero In WAASNET                                                     |
| CSCvw20914          | Unexpected restart of SNMP process in WAAS.                                                          |
| CSCvv99718          | waasnet coredump during insertion of ssl in http proxy connection                                    |
| CSCvv34901          | SMB 2.0 connections pushdown in a specific scenario                                                  |
| CSCvw34112          | CSR1000v router moving to offline state with 16.3.11 CCO image                                       |

### Cisco Software Version 6.4.3e Resolved Caveats

The following caveats, impacting earlier software versions of Cisco WAAS, were resolved in Cisco Software Version 6.4.3e.

| Caveat ID<br>Number | Description                                                                                         |
|---------------------|----------------------------------------------------------------------------------------------------|
| CSCvu15994          | Object cache increased more than 100%                                                               |
| CSCvu14020          | After windows domain join observed "sh run" "wr mem" slowness issue on few devices                  |
| CSCvu23511          | SMB AO in timeout state                                                                             |
| CSCvu17002          | Need to Mask SNMP Community String in SysReport                                                     |
| CSCvu23479          | Sysreport generation issue                                                                          |
| CSCvu24267          | One of the WAN port link gets negotiated to 10Mbps speed in ENCS                                    |
| CSCvs76822          | mingetty process constantly restarting                                                              |
| CSCvt37725          | SMB AO restarts when signed session and unsigned anonymous share session established in single flow |
| CSCvu32618          | AD password sync issue                                                                              |

| Caveat ID<br>Number | Description                                                                          |
|---------------------|--------------------------------------------------------------------------------------|
| CSCvk39673          | Apache httpd server upgrade to 2.4.x version in WAAS                                 |
| CSCvo42233          | Interface details doesn't show up in link up/down traps in snmp                      |
| CSCvr82367          | CIMC resets ENCS inline group when show tech-support executed via serial console     |
| CSCvs58970          | Multiple times WAASNET process abnormal restart                                      |
| CSCvs67178          | Slow upgrade WCM with many ssl accelerated services                                  |
| CSCvs77728          | syslog is flooding with Emergency Thaw messages                                      |
| CSCvt07671          | DFT memory dump occurred in WAASNET                                                  |
| CSCvt47018          | waasnet memory dump occurred with SSL traffic                                        |
| CSCvt55260          | slowness observed in "show run" or "write mem" commands post WAAS device domain-join |
| CSCvt62215          | SSL connections are breaking due to incomplete packet exchange between waas devices  |
| CSCvu29388          | Need to Mask SNMP Community String in "sh tech-support" CLI                          |

# **Cisco Software Version 6.4.3e Open Caveats**

The following caveats are open in Cisco Software Version 6.4.3e. Note that there might be additional open caveats from previous releases that are applicable to this release, unless they are specifically listed as resolved.

| Caveat ID<br>Number | Description                                                                                    |
|---------------------|------------------------------------------------------------------------------------------------|
| CSCvv07189          | Traffic is not optimizing in NFVIS vbranch solution                                            |
| CSCvt65620          | In some cases, WAAS device shows cpu utilization exceeded threshold alarm                      |
| CSCvu67594          | Proxy based HTTPS Application access issue                                                     |
| CSCvu67537          | Key not retrieved after domain controller connectivity flap                                    |
| CSCvu66900          | Time delay occurs while shut/unshut portchannel member interface virtual 1/0 and 2/0 on ENCS-W |
| CSCvu47501          | All data partitions to be erased(deep-format) when disk-encrypt config is toggled              |
| CSCvu17773          | unwanted nsNotify traps received even when not configured                                      |

## **Cisco Software Version 6.4.3d Resolved Caveats**

The following caveats, impacting earlier software versions of Cisco WAAS, were resolved in Cisco Software Version 6.4.3d.

| Caveat ID<br>Number | Description                                                                                     |
|---------------------|-------------------------------------------------------------------------------------------------|
| CSCvq71094          | Core seen in ISR when removing the service-insertion config and committing it back              |
| CSCvo05022          | Unexpected system reload observed in ISR-WAAS in a scenario                                     |
| CSCvm93197          | Device becoming low on available system memory and swap gets used.                              |
| CSCvo56976          | In some cases SNMP Process stopped working after code upgrade                                   |
| CSCvq31968          | TCP handshake packets are not captured for both tx and rx with packet-capture option in WAAS    |
| CSCvq46172          | WAAS device becomes unresponsive due to CPU spike.                                              |
| CSCvq57545          | Observing "No space left on device" error log in Azure device                                   |
| CSCvi09138          | TFO accelerator set to Zero in SN after upgrade in a scenario                                   |
| CSCvn49079          | Rarely Ts pending connections observed with proxy connect traffic                               |
| CSCvq79786          | T pending connections at SDH read shut in term side observed with proxy connect webtraffic      |
| CSCvr03978          | SMBAO restarted in Session setup Response for unsigned 2.02 connection                          |
| CSCvq63401          | More than 40% memory is used by waasnet process after traffic is stopped                        |
| CSCvr20271          | Memory consumed by waasnet process is not released even after the traffic is stopped            |
| CSCvr38859          | TCP connections are getting reset in ISR-WAAS                                                   |
| CSCvs01400          | SNMP user's passwords are stored as clear text                                                  |
| CSCvc89685          | SMBAO: decodeVfnCompoundResponse api results in assert failure                                  |
| CSCvq77784          | WAAS (Inline interception) drops fragmented IP packets with padding in Ethernet header          |
| CSCvr25509          | WAAS in Appnav interception doesn't handle fragmentation packet properly.                       |
| CSCvr44928          | WCM manage devices list is not showing correctly under devices tab with latest chrome update    |
| CSCvr46293          | WAASNET memory dump observed due to mismatch SSL config                                         |
| CSCvr66404          | Office365 connection is breaking with waas and proxy in environment                             |
| CSCvr70166          | Core dump seen core.wn_dft0.6.4.3c.b902.cnbuild                                                 |
| CSCvr73697          | Stale connections observed for HTTP flows to port 8080 on branch WAE                            |
| CSCvr74057          | WAAS interface drops packets in a specific scenario.                                            |
| CSCvs01692          | WAAS shows user password, snmp community, windows-domain machine password in clear text in logs |
| CSCvs03892          | snmp_subagent_start_log grows in size and take a lot of spaces on a disk ~3Gb                   |
| CSCvq81547          | Configuring class-map with match "0.0.0.0 255.255.255.255" in CM GUI triggers FDG.              |
| CSCvq85624          | Back out split header alarm code changes                                                        |
| CSCvr04561          | WCM: Unable to configure AppNav-XE cluster, after router re-registration.                       |

| Caveat ID<br>Number | Description                                                                              |
|---------------------|------------------------------------------------------------------------------------------|
| CSCvq66195          | HTTP object-cache whitelist-optimization feature is not working after branch waas reload |
| CSCvq71603          | wn_dft3 memory dump generated while optimizing SSL traffic with proxy                    |
| CSCvr07847          | win2k19 shares are not accessible from SMB 2.1 unsigned dalect                           |
| CSCvs17368          | Downloading internet files failed when interposer ssl is enabled                         |

# Cisco Software Version 6.4.3d Open Caveats

The following caveats are open in Cisco Software Version 6.4.3d. Note that there might be additional open caveats from previous releases that are applicable to this release, unless they are specifically listed as resolved.

| Caveat ID<br>Number | Description                                                                                         |
|---------------------|----------------------------------------------------------------------------------------------------|
| CSCvo42233          | Interface details doesn't show up in link up/down traps in snmp                                     |
| CSCvp43864          | SCP: TFO only throughput drop observed with single client                                           |
| CSCvr96854          | Crash in Kerberos connection of SMB2.1 (Session setup request in DC) dialect with SMBV3 client.     |
| CSCvs10071          | Identity added into the black list while doing downgrade from 643d to 641c                          |
| CSCvs11495          | Device not re-joining WCCP cluster in rare scenario due to wn_ioctl issue after wn restart          |
| CSCvs32581          | Central manager audit trail is not logging user action of "restore-default" in device-group policy. |
| CSCvs38725          | CLI output missing newlines with unknown TERM variable                                              |
| CSCvs41538          | Resource reservation failed for proxy connect connections                                           |
| CSCvr63877          | Duplicate policy entries under Cluster config in CM                                                 |

### Cisco Software Version 6.4.3c Resolved Caveats

The following caveats, impacting earlier software versions of Cisco WAAS, were resolved in Cisco Software Version 6.4.3c.

| Caveat ID<br>Number | Description                                                                        |
|---------------------|------------------------------------------------------------------------------------|
| CSCvd65975          | Outdated monitoring data not deleted from database                                 |
| CSCvn17306          | Fix WAAS HTTP broken bypass configuration for Akamai feature                       |
| CSCvn31929          | Upgrade ESXi Virtual Hardware Version to 9 or higher                               |
| CSCvo41787          | Windows-domain join fails after downgrade and upgrade (643b to 641c ,641c to 643b) |

| Caveat ID<br>Number | Description                                                                                          |
|---------------------|----------------------------------------------------------------------------------------------------|
| CSCvo77026          | Some times WAVE devices report Power Supply Unit (PSUx) reports AC lost                              |
| CSCvo91779          | ENCS: Deleting a Standby over port channel interface not happening properly                          |
| CSCvp04247          | DG conf of T+ page can't be pushed to device when cmdauth is enabled at DG, but not at device level  |
| CSCvp19547          | cms log entries not logged with GMT but local time                                                   |
| CSCvp25913          | Not able to deploy vwaas on KVM using Launch.sh script                                               |
| CSCvp28818          | Virtual waas deployment does not verify supported platform                                           |
| CSCvp36703          | HTTP Object cache restarts when handling HTTP TRACE request                                          |
| CSCvp36850          | Device offline alarm timestamp to be retained after WCM restart                                      |
| CSCvp47341          | Unnecessary client DNS lookup                                                                        |
| CSCvp59602          | WAAS Unable to configure SW upgrade image on CM                                                      |
| CSCvp64259          | Unexpected reload of SNMP Daemon                                                                     |
| CSCvp64604          | Central Manager traffic for Appnav IOM/WAAS gets optimized with Jumbo MTU fails in 6.x               |
| CSCvp71881          | Clients accessing Office 365 are seeing connections failed or delayed causing latency.               |
| CSCvp79527          | Cloud Services: Optamization failed due to hostname mismatch with SAN certificate & wildcard config  |
| CSCvp85139          | After upgrade to 6.4.3 a seeing high disk utilization Alarm is seen                                  |
| CSCvp95017          | When AkamaiWhitelist enable in Branch and HTTPAO disable in DC:HTTP sites are not loading in browser |
| CSCvq03096          | CE is not handling the traffic for newly added url into Akamai whitelist urls                        |
| CSCvq07050          | ENCS: Inline Failover timeout value 1 need to remove from supported value list in GUI                |
| CSCvq20794          | High disk utilization Alarm is seen, logfiles not rotated                                            |
| CSCvq31232          | WAAS dropping packets with PT Internal error when there is no space to add Auto-Discovery options    |
| CSCvq43344          | Appnav report total passthrough traffic is not matched with total appnav traffic passthrough traffic |

# **Cisco Software Version 6.4.3c Open Caveats**

The following caveats are open in Cisco Software Version 6.4.3c. Note that there might be additional open caveats from previous releases that are applicable to this release, unless they are specifically listed as resolved.

| Caveat ID<br>Number | Description                                                                                          |
|---------------------|----------------------------------------------------------------------------------------------------|
| CSCvn49079          | Ts pending connections observed with proxy connect traffic                                           |
| CSCvj80301          | Akamai: Pending HTTP connections observed during long duration test with Akamai enabled              |
| CSCvm93197          | Device becoming low on available system memory and swap gets used.                                   |
| CSCvn51289          | ENCS-W-5406: vWAAS-200 F2W 4 port port channel 50% decode Spirent throughput dropping every 15 mins  |
| CSCvo05022          | Unexpected system reload observed in ISR-WAAS in a scenario                                          |
| CSCvo56936          | Akamai: MSFT OTT need to be tweaked to include more varieties of http requests/responses             |
| CSCvo56942          | Akamai: Apple iTunes need to be processed through another OTT                                        |
| CSCvo56976          | In some cases SNMP Process stopped working after code upgrade                                        |
| CSCvp30904          | Transfer speed might be impacted if we use Dual ANC/SN combo setup with portchannel interface        |
| CSCvp43864          | SCP: TFO only throughput drop observed with single client                                            |
| CSCvp55629          | WAAS optimization breaking SMB sessions when DFS share accessed with url                             |
| CSCvp84279          | Physical wae device went to rescue image while doing upgrade                                         |
| CSCvp84394          | CMS logs are flooded with "Duplicate Match condition exists" when duplicate match condition is added |
| CSCvq00349          | SN device of Appnav-Inline interception goes unreachable during reload                               |
| CSCvq41688          | False alarms reporting on the Central Manager                                                        |
| CSCvq46172          | WAAS device becomes unresponsive due to CPU spike.                                                   |
| CSCvq58179          | WAAS HTTP AO gradually consume all memory and require device reload.                                 |
| CSCvi09138          | TFO accelerator set to Zero in SN after upgrade in a scenario                                        |
| CSCvp29053          | Observing Failure while Registering CSR Router with WAAS central manager                             |
| CSCvo98703          | NFVIS mgmt ip becomes unreachable after upgrading nfvis from 3.10 to 3.11                            |
| CSCvp68819          | T pending connections at SDH segment observed with proxy connect webtraffic                          |
| CSCvo05022          | Unexpected system reload observed in ISR-WAAS in a scenario                                          |
| CSCvq66195          | HTTP object-cache whitelist-optimization feature is not working after branch waas reload             |
| CSCvq70152          | Identity lost after upgrade from 623e-b45 to 64b/643c                                                |
| CSCvq68123          | so_dre_nonia service restarted while running ngssl traffic in DC device                              |

### Cisco Software Version 6.4.3b Resolved Caveats

The following caveats, impacting earlier software versions of Cisco WAAS, were resolved in Cisco Software Version 6.4.3b.

| Caveat ID<br>Number | Description                                                                                     |
|---------------------|-------------------------------------------------------------------------------------------------|
| CSCvc85758          | Unexpected termination of login process with a memory dump file                                 |
| CSCvh12112          | Device-Id & DRE-Peer-ID calculated using the Internal Interface MAC Address on ENCS WAAS        |
| CSCvi02645          | SNMP service restart seen in WAE device in a scenario                                           |
| CSCvi48755          | WAN Throughput drop observed in 694,594,SUSE-6k,Centos-6k devices                               |
| CSCvi55394          | Device is unreachable after restarting WAASnet service followed by IMD service                  |
| CSCvk32347          | Traffic blockhole in only SC/SN combo device with 6.4.1 a image after any waasnet core.         |
| CSCvm31772          | MAPI AO shutdown unexpectedly after creating memory dump during server load                     |
| CSCvm65210          | Need configurable option for SMBv3 client blacklist timeout                                     |
| CSCvm71218          | EOT check error logs get flooding in DRE and syslog errorlogs in WAE syslog                     |
| CSCvm77984          | windows authentication fail-over server-unreachable is not working as expected                  |
| CSCvm94646          | WAAS Central Manager login will fail for users during user Password expiry                      |
| CSCvn06748          | Rarely ICA memory dump observed during NPRM restart                                             |
| CSCvn11087          | Observed system dump during the MAPI performance test in 641c                                   |
| CSCvn16168          | WAAS does not send Remote Address for TACACS+ Enable Authentication                             |
| CSCvn20627          | vmtool log directed to limited and temporary storage                                            |
| CSCvn31957          | WAAS BIOS is not updating after install on WAAS version 6.4.3b171                               |
| CSCvn41476          | Observed oclite_timer system dump while running the long soak                                   |
| CSCvn41523          | Gateway not pinging after restart of WAASNET                                                    |
| CSCvn61519          | HTTPAO service restart seen in WAE after 643a upgrade in a scenario                             |
| CSCvn68230          | Wassnet DFT memory dump occurs when it's handling ICA over SSL traffic.                         |
| CSCvn68409          | Parse buffer in NG-SSL may not terminate with null results memory dump during string operations |
| CSCvn72347          | SN ACL based packet-capture with "swap src-ip" enabled not working in IOM environment           |
| CSCvn75690          | DRE statistics files saved to RAM drive leading to memory leak.                                 |
| CSCvn80759          | HTTP black listing for split header request and response                                        |
| CSCvn85351          | smb bypass-file-size min-file-size command to view in startup-config                            |
| CSCvn93202          | Waasnet memory dump (wn_dft1) occurs after waasnet process restart.                             |
| CSCvo10273          | ISM core files generating Waas stops passing traffic                                            |

| Caveat ID<br>Number | Description                                                                                      |
|---------------------|--------------------------------------------------------------------------------------------------|
| CSCvo20585          | ISR-WAAS: Onepclient exit unexpectedly at random time after 6.4.3 upgrade                        |
| CSCvo34082          | Waas SNMP v2 traps not Primarly link up link down but additional alerts also                     |
| CSCvo39703          | SMB AO Restarted during the scal performance test in 643b                                        |
| CSCvo43659          | Appnav / WAAS node devices goes offline with Central manager after upgrade from 5.5.7b to 6.4.1b |
| CSCvo47904          | SNMP v2 config Traps are not working                                                             |
| CSCvo60134          | Incorrect "log index id" in log leads to memory dump                                             |
| CSCvn39853          | SMB 3.1.1 Encryption support by SMBAO                                                            |
| CSCvn68993          | WCCP mask assignment not consistent, some local frames corrupted                                 |
| CSCvn62443          | Policy configuration removed while waasnet process restarted                                     |

# Cisco Software Version 6.4.3b Open Caveats

- The following caveats are open in Cisco Software Version 6.4.3b. Note that there might be additional open caveats from previous releases that are applicable to this release, unless they are specifically listed as resolved.
- For NFVIS open caveats that affect Cisco WAAS, see the *Release Notes for Cisco Enterprise Network Function Virtualization Infrastructure Software, Release 3.11.x.*

| Caveat ID<br>Number | Description                                                                                         |
|---------------------|----------------------------------------------------------------------------------------------------|
| CSCvk59131          | Many missed NP keepalive logs seen in waasnet logs                                                  |
| CSCvm54741          | Akamai: More WAN and LAN TP fluctuations observed with Akamai Performance in high end VWAAS models  |
| CSCvm59747          | ENCS-W port-channel member interface operational state stays Down on a specific scenario            |
| CSCvm93197          | Device becoming low on available system memory and swap gets used.                                  |
| CSCvn05452          | Traffic Drop observed on shutdown of standby primary interface in SE+OE combo                       |
| CSCvn29696          | "T" pending connection at SDH segment while Running webtraffic via DC proxy                         |
| CSCvn33962          | CSP-W:vWAAS WAN throughput fluctuation observed and WAN TP ~22% less compared with physical WAE     |
| CSCvn51289          | ENCS-W-5406: vWAAS-200 F2W 4 port port channel 50% decode Spirent throughput dropping every 15 mins |
| CSCvn55860          | CSPW: Interface lose connectivity when the configurations moved from TenGig copper to Fiber port    |
| CSCvn81520          | Uploading Akamai license creating new CusgtomerID                                                   |

| Caveat ID<br>Number | Description                                                                                          |
|---------------------|----------------------------------------------------------------------------------------------------|
| CSCvo05022          | SIT: Unexpected system reload observed in ISR-WAAS in a scenario during soak test                    |
| CSCvo33162          | CSPW: unexpected system reload seen in vWAAS, when peer device is having LLDP enabled                |
| CSCvo34944          | CM Appnav XE CLI query for suite license needs to be corrected since not available polaris 16.10     |
| CSCvo45520          | Packet-capture appnav-controller CLI keeps on flushing logs even-after executing stop command        |
| CSCvo55751          | SRIOV vWAAS gets crashed after mtu configuration                                                     |
| CSCvo56936          | Akamai: MSFT OTT need to be tweaked to include more varieties of http requests/responses             |
| CSCvo56942          | Akamai: Apple iTunes need to be processed through another OTT                                        |
| CSCvo56976          | In some cases SNMP Process stopped working after code upgrade                                        |
| CSCvo71759          | Selection of non-editable tunnels to be prevented in AppNav cluster wizard                           |
| CSCvo73542          | Both ANCs show the flow as AC owned                                                                  |
| CSCvo85872          | SN device of Appnav-Inline interception goes unreachable during U/D in a specific scenario           |
| CSCvo91779          | ENCS: Deleting a Standby over port channel interface not happening properly                          |
| CSCvp00574          | Expired CA certificate need to remove from "Well Known CA"                                           |
| CSCvp03025          | Unexpected system reload of traffic server (Akamai connect)                                          |
| CSCvp04247          | DG conf of T+ page can't be pushed to device when cmdauth is enabled at DG, but not at device level  |
| CSCvp06167          | SMBAO Memory configurations are not reflecting the resized values                                    |
| CSCvp21067          | Device is not recovered correctly after shutdown of the device and showing System is not initialized |
| CSCvp27019          | ext4 option to be made as default for better 694 performance                                         |
| CSCvo41787          | Windows-domain join fails after downgrade and upgrade (643b to 641c ,641c to 643b)                   |
| CSCvo33543          | Physical device falls back to rescue mode in UG/DG in some scenarios                                 |
| CSCvp50219          | Device unreachable while flapping the standby & PC interfaces in ANC                                 |

## Cisco Software Version 6.4.3a Resolved Caveats

The following caveats, impacting earlier software versions of Cisco WAAS, were resolved in Cisco Software Version 6.4.3a.

| Caveat ID Number | Description                                                                                         |
|------------------|----------------------------------------------------------------------------------------------------|
| CSCvj62798       | Remote authenticated users - Tacacs+/Radius unable to login via SSH                                 |
| CSCvm73619       | PIDOF memory dump seen in the WAAS device in a scenario                                             |
| CSCvk47432       | Traffic server system/memory dump is observed during long duration mixed AO soak testing            |
| CSCvm04946       | NgSSL Single Sided- Connections getting optimized for non-whitelisted URLs in HTTP connect enabled  |
| CSCvm27185       | svcdisabled httpcache alarm raised while running the akamai load test                               |
| CSCvm44361       | es_ism process memory dump created during overnight web traffic testing                             |
| CSCvj82965       | ENCS-F2W:vWAAS-port channel 99% decode test throughput is ~40% less compare with Tahoe port-channel |
| CSCvm10007       | F2W: Need new WAAS command for on-demand firmware/FPGA upgrade                                      |
| CSCvm10763       | ENCS vWAAS virtual 2/0 interface getting down after restart waasnet without F2W                     |
| CSCvk73391       | SMBAO restarted multiple times during file upload/download in 643                                   |
| CSCvn15406       | ICA system/memory dump file seen on the WAAS                                                        |
| CSCvm19178       | Alarm Unique ID is resetting for the new alarms                                                     |
| CSCvm31582       | Multiple TFO alarms are displayed in UI for same device                                             |
| CSCvm50802       | Device Type filtering is not happening in Device List Page                                          |
| CSCvn28051       | IOS Credentials used for Registration are retained in WCM GUI                                       |
| CSCvn35355       | Traffic blackholed in SE OE Combo when ANC of Combo device1 and SN of combo device 2 is selected    |
| CSCvn45401       | Shutdown the interfaces from WCM is not working for both physical and logical interfaces            |
| CSCvh96906       | Force device group setting need to be applied multiple time to fix local override                   |
| CSCvj66784       | Device unresponsive when user login with fail-over authentication with debug auth user enabled      |
| CSCvj88714       | WAAS sends TCP timestamp options in the ACK to server even if the server does not send TS options   |
| CSCvj21179       | Unable to configure IP for device in BRIDGE mode                                                    |
| CSCvk48179       | WAASNET Memory Dump Happens when restarting the waasnet service                                     |
| CSCvk69680       | F2W Inline: Unable to reach default gateway after shut/unshut inlinegrp + disable/enable inline     |
| CSCvm17139       | Policy and class-map configuration missed, during continues WAASNET restart.                        |
| CSCvm24540       | Unexpected system reload observed in ISR-WAAS                                                       |

| Caveat ID Number | Description                                                                                        |
|------------------|----------------------------------------------------------------------------------------------------|
| CSCvm31772       | MAPI AO shutdown unexpectedly after creating memory dump during server load                        |
| CSCvm35205       | Overlapping FQDN in HTTPAO Whitelist and SSL Accelerated service cause TFO only connection         |
| CSCvm35640       | WAASNet process restarts after power outage                                                        |
| CSCvm41942       | Unexpected SMB restart upon handling rare smbv1 request                                            |
| CSCvm41943       | SMB Connections will get Reset in SMBV3 Unsigned Client Vs<br>SMBV2 Signed Server in few scenarios |
| CSCvm45611       | waasnet crash at lwssl                                                                             |
| CSCvm48362       | WAASNet memory dump file generated under certain conditions                                        |
| CSCvm71236       | Domain join status lost after WAAS upgrade to 643                                                  |

# Cisco Software Version 6.4.3a Open Caveats

- The following caveats are open in Cisco Software Version 6.4.3a. Note that there might be additional open caveats from previous releases that are applicable to this release, unless they are specifically listed as resolved.
- For NFVIS open caveats that affect Cisco WAAS, see the *Release Notes for Cisco Enterprise Network Function Virtualization Infrastructure Software, Release 3.10.x.*

| Caveat ID Number | Description                                                                                     |
|------------------|-------------------------------------------------------------------------------------------------|
| CSCvn68993       | WCCP mask assignment not consistent                                                             |
| CSCvn25459       | TFO limit set to zero in vWAAS-12k and DRE cache size reduced in vWAAS-50K with 6.2.3e image    |
| CSCvm77984       | windows authentication fail-over server-unreachable is not working as expected                  |
| CSCvm85956       | Unexpected FTP process restart during translog export to server                                 |
| CSCvm93197       | Device becoming low on available system memory and swap gets used.                              |
| CSCvn12138       | ISR-WAAS console becomes unresponsive.                                                          |
| CSCvn16168       | WAAS does not send Remote Address for TACACS+ Enable Authentication                             |
| CSCvn20627       | vmtool log directed to limited and temporary storage                                            |
| CSCvn61519       | HTTPAO service restart seen in WAE after 643a upgrade in a scenario                             |
| CSCvh12112       | Device-Id & DRE-Peer-ID calculated using the Internal Interface MAC Address on ENCS WAAS        |
| CSCvm59747       | ENCS-W port-channel member interface operational state stays Down on a specific scenario        |
| CSCvn33962       | CSP-W:vWAAS WAN throughput fluctuation observed and WAN TP ~22% less compared with physical WAE |

| Caveat ID Number | Description                                                                                         |
|------------------|----------------------------------------------------------------------------------------------------|
| CSCvn40316       | CSP-5228:vWAAS-50K TFO only test throughput ~46% less compare with 7571                             |
| CSCvn43391       | CSPW: Unable to connect vWAAS after multiple power-cycle issued from CIMC gui                       |
| CSCvn51289       | ENCS-W-5406: vWAAS-200 F2W 4 port port channel 50% decode Spirent throughput dropping every 15 mins |
| CSCvn55860       | CSPW: Interface lose connectivity when the configurations moved from TenGig copper to Fiber port    |
| CSCvi48755       | WAN Throughput drop observed in 694,594,SUSE-6k,Centos-6k devices                                   |
| CSCvj80301       | Pending HTTP connections observed during long duration test with Akamai enabled                     |
| CSCvm54741       | More WAN and LAN TP fluctuations observed with Akamai Performance in high end VWAAS models          |
| CSCvn39384       | Traffic server Memory dump observed with HTTP traffic and akamai enabled                            |
| CSCvk59131       | Many missed NP keepalive logs seen in waasnet logs                                                  |
| CSCvm85913       | Duplex errors on interfaces that are shut down                                                      |
| CSCvn05452       | Traffic Drop observed on shutdown of standby primary interface in SE+OE combo                       |
| CSCvn08731       | Under rare conditions in SE+OE combo mode connections are not seen in the SN                        |
| CSCvm94646       | WAAS Central Manager login will fail for users during user Password expiry                          |
| CSCvn61273       | Duplicate unique ID is observed for alarms in Alarm panel after upgrading the central manager       |
| CSCvn47477       | Statistics are not getting cleared in WAAS devices                                                  |
| CSCvn61736       | vWAAS-SRIOV interface: With WCCP enabled, gateway is not reachable after WAASnet service restart    |
| CSCvi55394       | Device is not unreachable after restarting WAASnet service followed by IMD service                  |
| CSCvk32347       | Traffic blockhole in only SC/SN combo device with 6.4.1 a image after any waasnet core.             |
| CSCvn29696       | "T" pending connection at SDH segment while Running webtraffic via DC proxy                         |
| CSCvn31957       | WAAS BIOS is not updating after install on WAAS version 6.4.3b171                                   |
| CSCvn37133       | CSP-vWAAS12k: WAASnet-dft memory dump, while WAASnet service is restarted with jumbo MTU configured |
| CSCvn41523       | Gateway not pinging after restart of WAASNET on CSP vWAAS.                                          |
| CSCvn62443       | Policy-Map deletion in Appnav-XE device                                                             |

## **Cisco Software Version 6.4.3 Resolved Caveats**

The following caveats, impacting earlier software versions of Cisco WAAS, were resolved in Cisco Software Version 6.4.3.

| Caveat ID Number | Description                                                                                      |
|------------------|--------------------------------------------------------------------------------------------------|
| CSCvj63315       | Unexpected process reload during large webcast using Akamai<br>Connect                           |
| CSCvi98993       | THDL & TH Pending Connection seen in BR SN after high load                                       |
| CSCvc21656       | SMB: disable alarm "No active domain identity configured for domain" when identity not necessary |
| CSCvc83974       | Akamai process restarts unexpectedly, leaves a dump file                                         |
| CSCvd49006       | Upgrading the Likewise from 6.1 to 8.5                                                           |
| CSCve71066       | FTP connection failure with WAAS after FTP client "MLSD" request.                                |
| CSCvf20884       | Tacacs+ command authorization failed for user unknown and keep pushing the config from CM        |
| CSCvg25312       | SIA Invalid error messages to be displayed                                                       |
| CSCvg30904       | Support for DFS with SMB Prepositioning                                                          |
| CSCvg95232       | ANC did not stop wccp participation while cluster was not operational.                           |
| CSCvh47298       | SNMP service poll returns unknown username in a scenario                                         |
| CSCvh51200       | Bypass server configuration with wild cards are not working in HTTPAO                            |
| CSCvh54169       | SMBAO missing Admission Control accepts connections leading to overload                          |
| CSCvh62274       | WAAS CM Activation page showing outdated information                                             |
| CSCvh90104       | Disable SSH CBC Mode Ciphers in WAAS                                                             |
| CSCvh94469       | Evaluation of WAAS for OpenSSL CVE-2017-3735,<br>CVE-2017-3736, CVE-2017-3737, CVE-2017-3738     |
| CSCvh96699       | Unusually large amount of memory Consumed by SMBAO on the DC device during longevity test        |
| CSCvh96772       | exec_pkt_cap process memory dump file got generated                                              |
| CSCvi03102       | SMBAO Should raise an alarm when latency parameters are lower then needed                        |
| CSCvi05071       | Multiple notifications of the same alarm                                                         |
| CSCvi06590       | Perf degradation with HTTPS/Live Streaming in 641 when compared to 623d                          |
| CSCvi12337       | Central manager can have out of sync status of http object cache component                       |
| CSCvi17620       | Waasnet service restarted while sending single sided https traffic                               |
| CSCvi28879       | 6.2.3d: Update local user details throw error with remote_user field empty                       |

| Caveat ID Number | Description                                                                                          |
|------------------|----------------------------------------------------------------------------------------------------|
| CSCvi37887       | Lower DRE error 'Invalid frame version received from peer' to trace level                            |
| CSCvi40799       | Timeout observed at 180 seconds                                                                      |
| CSCvi44283       | SMB v3.1.1 Preauth support for SMBAO                                                                 |
| CSCvi48375       | SMB AO: Duplicate folders wiill show up when User renames a folder                                   |
| CSCvi54862       | packet capture processing does not stop when the ssh session timeouts                                |
| CSCvi65520       | WCM not updating Policy configuration changed under AppNav Cluster                                   |
| CSCvi68416       | Cms service failing to start after database restored                                                 |
| CSCvi70287       | False alarm seen in console and WAE device not optimizing connections in a scenario                  |
| CSCvi71814       | SMB AO:Rarely Last Write timestamp is changed during file copy and paste                             |
| CSCvi73273       | Akamai proxy configuration differs from CM GUI                                                       |
| CSCvi74692       | WAASNET Process RAM Dump Happens Repeatedly                                                          |
| CSCvi76855       | Connection stats pending to increment for RDP traffic in WAE device in a scenario                    |
| CSCvi79251       | WAE device is being deleted after some time from WAAS group in WCM                                   |
| CSCvi81780       | ICA process generated a memory/system dump in CGP reconnect scenario                                 |
| CSCvi82129       | ASVC memory dump when user disables Interposer-ssl immediately after disabling an ASVC.              |
| CSCvi82153       | Traffic is Dropped at The SN when cma process is restarted                                           |
| CSCvi92383       | PT policy for a IP matching ASVC configured and interposer-ssl makes the website inaccessible        |
| CSCvi93462       | SSL : Handle delays originated due to client side behavior (Proxy Connect)                           |
| CSCvi97202       | Gateway unreachable after WN service restart observed in vWAAS device                                |
| CSCvj06223       | Service Restart Of WAASNET During Intializing Interface                                              |
| CSCvj07016       | WAASNet process going pending state and not handling traffic in a scenario                           |
| CSCvj13159       | Zero Mac is getting programmed in WAAS when gateway interface is flapped in Apnnav-xe setup          |
| CSCvj21786       | SMB AO office files are failing to open after save via SMBv1                                         |
| CSCvj25184       | Akamai process restarts unexpectedly and leaves a dump file while accessing sites with curl command. |
| CSCvj26521       | Correct AO Plumb / Chaining behavior in WAAS 6.x code                                                |
| CSCvj37681       | AppNav Routers Registration failure and offline on CM                                                |

| Caveat ID Number | Description                                                                                         |
|------------------|----------------------------------------------------------------------------------------------------|
| CSCvj44598       | Webpage fail to open, when HTTPAO is in half close connection state (proxy connect)                 |
| CSCvj51761       | WAASNet service restart with a core file with wn_dft_thread and DP handler                          |
| CSCvj53621       | SMBAO created a core dump due to handling non existent Negotiate Response                           |
| CSCvj65381       | Inconsistent operation of debug commands                                                            |
| CSCvj73342       | Connection broken and download fail for long connection download                                    |
| CSCvj78487       | Traffic server memory dump created when sub_trans/ACC connect with no uds_session and address-check |
| CSCvj97610       | The unknown command when interpreted by the WAAS unable to parse the packet                         |
| CSCvj98884       | SSL AO stats process stuck interrupting stats reproted to WCM                                       |
| CSCvk03700       | unknown NTLMVersion from windows client breaks smb communication                                    |
| CSCvk03838       | Optimization not working between 623e and other released versions.                                  |
| CSCvk07808       | Encryption Services Failed to initialized, unable to configure identity for MAPI / SMB              |
| CSCvk25931       | Random SNMP polling failure                                                                         |
| CSCvk45500       | ICA accelerator restarts in a rare case                                                             |
| CSCvk45904       | In some cases, WAASNet Process creates memory dump and impacts traffic                              |
| CSCvk47607       | False alarms reporting on the Central Manager                                                       |
| CSCvk50234       | ICA vs ICA OVER SSL graph is not populating records in the CM GUI                                   |
| CSCvk66495       | Closing ICAoverSSL connections after exceeding the ICA session-limit.                               |
| CSCvk76419       | ISM Core file during SSL HANDSHAKE causing IsmFlowmgr issue                                         |
| CSCvm04854       | SMBAO Restarts while parsing SMB1 error response                                                    |
| CSCvj00003       | Add 6.2.3e TCP buffer changes to 6.4.1b to improve performance                                      |
| CSCvj96874       | header_max_limit alarm does not clear until HTTP accelerator is restarted                           |
| CSCvk30256       | Self clean up support for alarm mismatch data between Central Manager and WAE                       |
| CSCvi53371       | SSL version not inheriting from SSL global settings for peering Services.                           |
| CSCve04030       | Application ID for MAPI traffic showing as Citrix in AppNav XE device                               |
| CSCvh03423       | Connections not getting redirect to SN WAE device in a scenario                                     |
| CSCvh47471       | SNMP View cannot be modified/removed after downgrade from 6.x to 5.x                                |

| Caveat ID Number | Description                                                                                     |
|------------------|-------------------------------------------------------------------------------------------------|
| CSCvh65545       | Observed intermittent traffic issue after nprm restart                                          |
| CSCvi02659       | Gateway unreachable in standalone inline device after reload                                    |
| CSCvi53407       | SSL cipher not inheriting from SSL global settings for peering Services.                        |
| CSCvi62624       | Alarm details are not visible for few alarms in WCM                                             |
| CSCvi68396       | Alarms are not shown when device change from inactive to active state                           |
| CSCvi73822       | SSL Accelerated service & Certificate expiry Alarms observed in GUI but not in CLI              |
| CSCvi76910       | Older Unique id persists for alarms while downgrade and upgrade of CM                           |
| CSCvj10858       | Need to remove Failover timeout option from Inlinegroup interface settings for physical devices |
| CSCvj13242       | Connection reset seen for TFO traffic with 750ms latency and 1% drops combination               |
| CSCvj16852       | In Device status page, Router alarms count not in sync with Device status & AlarmPanel          |
| CSCvj41888       | SIA Invalid Alarm not displaying under "show alarm" CLI                                         |
| CSCvj42839       | Cipher is not inheriting from global settings page while submitting the peering service page.   |
| CSCvj50878       | Need to remove Failover timeout option from Inline settings in<br>Network interface page        |
| CSCvj62798       | Remote authenticated users - Tacacs+/Radius unable to login via SSH                             |
| CSCvj74332       | Not able to deploy ISR-WAAS in ISR-4321 router installed with IOS-XE-16.9.x version             |
| CSCvj76737       | Custom user is having secure store privileges in device group.                                  |
| CSCvk20194       | SMB AO: Duplicate folder appears after User renames a folder                                    |
| CSCvk36872       | SNMP Asset TAG CLI command failures observed in cms logs                                        |
| CSCvk44861       | TFO Pending connections observed with web traffic via proxy connect                             |
| CSCvk62762       | SMBAO Memory leaks observed while running soak test with all SMB dialect traffic                |

# **Cisco Software Version 6.4.3 Open Caveats**

- The following caveats are open in Cisco Software Version 6.4.3. Note that there might be additional open caveats from previous releases that are applicable to this release, unless they are specifically listed as resolved.
- For NFVIS open caveats that affect Cisco WAAS, see the *Release Notes for Cisco Enterprise Network Function Virtualization Infrastructure Software, Release 3.9.x.*

| Caveat ID<br>Number | Description                                                                                          |
|---------------------|----------------------------------------------------------------------------------------------------|
| CSCvh96906          | Force device group setting need to be applied multiple time to fix local overide                     |
| CSCvi48755          | WAN Throughput drop observed in 694,594,SUSE-6k,Centos-6k devices                                    |
| CSCvj02769          | Appnav keeps redirect traffic to waas node (SN) when waas node is in pending state                   |
| CSCvj63315          | WAAS crashed during large webcast useing Akamai Connect                                              |
| CSCvj66784          | Device unresponsive when user login with fail-over authentication with debug auth user enabled       |
| CSCvj82965          | ENCS-F2W:vWAAS-port channel 99% decode test throughput is ~40% less compare with Tahoe port-channel  |
| CSCvj88714          | WAAS sends TCP timestamp options in the ACK to server even if the server does not send TS options    |
| CSCvj21179          | Unable to configure IP for device in BRIDGE mode                                                     |
| CSCvk11492          | Connection Reset seen in ENCS vWAAS instance after clearing DRE cache                                |
| CSCvk18039          | CSP-W:50% Encode test lot of throughput fluctuation seen and LAN TP ~44% less compare with vWAAS-12K |
| CSCvk24383          | Traffic Server memory dump generated immediately after WAAS startup                                  |
| CSCvk33903          | Traffic stopped optimizing after assigning the IP from on-board to iom interace                      |
| CSCvk48179          | WAASNET Memory Dump Happens when restarting the waasnet service                                      |
| CSCvk52145          | httpcache process restarts and leaves coredump                                                       |
| CSCvk59179          | Azure: vWAAS doesn't forward packet after reboot/clear ARP cache.                                    |
| CSCvk64584          | Memory dump observed in srserverd64 with DC 8541 WAE                                                 |
| CSCvk69680          | Unable to reach default gateway while shut/unshut inlinegrp + disable/enable inline mode             |
| CSCvm02178          | DLT Memory Dump In WAASNET In Certain Conditions                                                     |
| CSCvm17139          | Policy and class-map configuration missed, during continues WAASNET restart.                         |
| CSCvm24540          | Unexpected system reload observed in ISR-WAAS                                                        |
| CSCvm27998          | Ts pending connections observed with dual sided webtraffic via proxy connect                         |
| CSCvm31772          | MAPI AO shutdown unexpectedly after creating memory dump during load test                            |
| CSCvm35205          | Overlapping FQDN in HTTP AO Whitelist and SSL Accelerated service cause TFO only connection          |
| CSCvm35640          | WAASNet crash is seen after power outage                                                             |
| CSCvm41942          | Unexpected SMB restart upon handling rare smbv1 request                                              |
| CSCvm41943          | SMB AO set guest bit in sessionsetup response for signed connection                                  |
| CSCvm44361          | es_ism process memory dump created during overnight web traffic testing                              |
| CSCvm45611          | waasnet crash at lwssl                                                                               |
| CSCvm48362          | WAASNet memory dump file generated under certain conditions                                          |
| CSCvm71236          | Domain join status lost while device upgrading to 643                                                |

## **Cisco WAAS Documentation Set**

In addition to this document, the WAAS documentation set includes the following publications:

- Cisco Wide Area Application Services Upgrade Guide
- Cisco Wide Area Application Services Quick Configuration Guide
- Cisco Wide Area Application Services Configuration Guide
- Cisco Wide Area Application Services Command Reference
- Cisco Wide Area Application Services API Reference
- Cisco Wide Area Application Services Monitoring Guide
- Cisco Wide Area Application Services vWAAS Installation and Configuration Guide
- Cisco WAAS Troubleshooting Guide for Release 4.1.3 and Later
- Cisco WAAS on Service Modules for Cisco Access Routers
- Regulatory Compliance and Safety Information for the Cisco Wide Area Virtualization Engines
- Cisco Wide Area Virtualization Engine 294 Hardware Installation Guide
- Cisco Wide Area Virtualization Engine 594 and 694 Hardware Installation Guide
- Cisco Wide Area Virtualization Engine 7541, 7571, and 8541 Hardware Installation Guide
- Regulatory Compliance and Safety Information for the Cisco Content Networking Product Series
- Installing the Cisco WAE Inline Network Adapter
- Installing the Cisco ENCS-INLN-GE-4T (FTW-NIM) in a Cisco ENCS 5400-W Series Device

# Obtaining Documentation and Submitting a Service Request

For information on obtaining documentation, submitting a service request, and gathering additional information, see the monthly *What's New in Cisco Product Documentation*, which also lists all new and revised Cisco technical documentation, at:

http://www.cisco.com/en/US/docs/general/whatsnew/whatsnew.html

Subscribe to the *What's New in Cisco Product Documentation* as a Really Simple Syndication (RSS) feed and set content to be delivered directly to your desktop using a reader application. The RSS feeds are a free service and Cisco currently supports RSS Version 2.0.

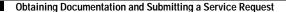

This document is to be used in conjunction with the documents listed in the "Cisco WAAS Documentation Set" section.

Cisco and the Cisco logo are trademarks or registered trademarks of Cisco and/or its affiliates in the U.S. and other countries. To view a list of Cisco trademarks, go to this URL: <a href="https://www.cisco.com/go/trademarks">www.cisco.com/go/trademarks</a>. Third-party trademarks mentioned are the property of their respective owners. The use of the word partner does not imply a partnership relationship between Cisco and any other company. (1721R)

Any Internet Protocol (IP) addresses used in this document are not intended to be actual addresses. Any examples, command display output, and figures included in the document are shown for illustrative purposes only. Any use of actual IP addresses in illustrative content is unintentional and coincidental.

 $\ @\ 2020$  Cisco Systems, Inc. All rights reserved.